### Мы всегда готовы помочь!

www.philips.com/welcome Зарегистрируйте свое устройство и получите поддержку на

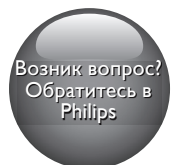

BDP2285

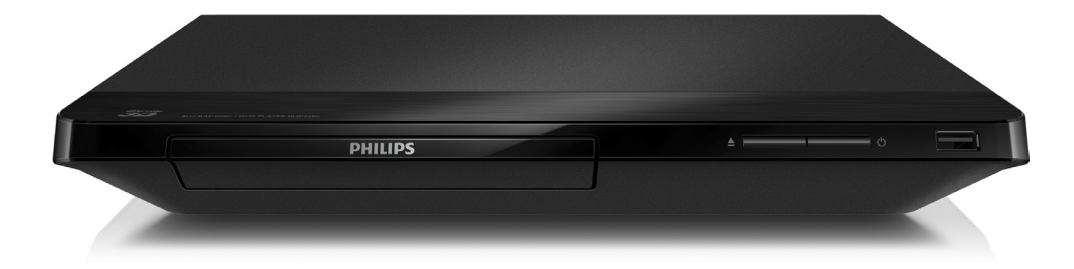

Руководство пользователя Қолданушының нұсқасы

Посібник користувача

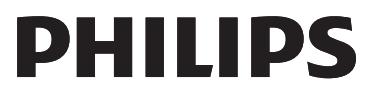

 $\Box$ 

### Русский

### Важные сведения о безопасности

Перед использованием данного проигрывателя дисков Blu-ray/DVD внимательно ознакомьтесь со всеми прилагаемыми инструкциями. Гарантия не распространяется на повреждения, вызванные несоблюдением инструкций.

### Техника безопасности

### Риск короткого замыкания или возгорания!

- Не подвергайте устройство и дополнительные принадлежности воздействию дождя или воды. Никогда не размещайте рядом с устройством сосуды с жидкостью, например вазы. В случае попадания жидкости на поверхность или внутрь устройства немедленно отключите его от электросети. Обратитесь в центр поддержки потребителей Philips для проверки устройства перед его дальнейшим использованием.
- Не помещайте устройство и дополнительные принадлежности вблизи источников открытого огня или других источников тепла, в том числе не допускайте воздействия прямых солнечных лучей.
- Никогда не вставляйте посторонние предметы в вентиляционные разъемы и другие отверстия устройства.
- Если шнур питания или штепсель используются для отключения устройства, доступ к ним должен оставаться свободным.
- Запрещается подвергать элементы питания (аккумуляторный блок или батареи) воздействию высоких

температур, включая прямые солнечные лучи, огонь и т.п.

- Во время грозы отключайте устройство от электросети.
- Для извлечения вилки из розетки электросети тяните за вилку, а не за шнур.

### Риск короткого замыкания или возгорания!

• Перед подключением устройства к электросети убедитесь, что напряжение источника питания соответствует напряжению, указанному на задней или нижней панели устройства. Не подключайте устройство к источнику питания, если параметры электросети отличаются.

### Риск повреждения устройства!

- Видимое и невидимое лазерное излучение в открытом состоянии. Избегайте воздействия излучения.
- Запрещается прикасаться к линзам внутри отделения для диска.
- Не ставьте устройство или другие предметы на шнуры питания или электрические приборы.
- После транспортировки устройства при температуре ниже 5 °С удалите упаковку и подождите, пока его температура достигнет комнатной, а затем подключите устройство к розетке электросети.

### Риск перегрева!

• Никогда не устанавливайте устройство в ограниченном пространстве. Для обеспечения вентиляции оставляйте вокруг устройства не менее 10 см свободного пространства. Убедитесь, что шторы или другие объекты не закрывают вентиляционные отверстия устройства.

### Риск загрязнения окружающей среды!

• Не устанавливайте одновременно элементы питания разных типов (старые и новые; угольные и щелочные и т.п.).

- При разрядке батарей или в случае длительного простоя устройства батареи необходимо извлечь.
- Батареи содержат химические вещества и должны быть утилизированы в соответствии с установленными правилами.

### Опасность проглатывания батарей!

- В устройстве/пульте ДУ может содержаться плоская батарея, которую легко могут проглотить дети.
- Хранить батареи необходимо в недоступном для детей месте!

### Символ оборудования Class II:

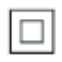

Этот символ указывает, что устройство оснащено системой двойной изоляции.

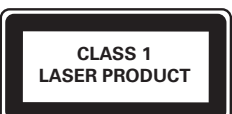

### Предупреждение о вреде для здоровья при просмотре видео в формате 3D

• Если у вас или у членов вашей семьи в анамнезе имеются случаи заболевания эпилепсией или повышенная светочувствительность, то перед просмотром видеоматериалов с часто мигающим светом, быстрой сменой изображений или просмотром видео в формате 3D необходимо проконсультироваться с врачом.

- Во избежание неприятных ощущений, таких как головокружение, головная боль или потеря ориентации в пространстве, не рекомендуется смотреть видео в формате 3D в течение длительных периодов времени. Если вы испытываете какие-либо неприятные ощущения, прекратите просмотр видео в формате 3D и не выполняйте сразу после этого никаких потенциально опасных действий (например, управление автомобилем), пока симптомы не исчезнут. Если симптомы не исчезли, то просмотр видео формате 3D следует продолжить только после консультации с врачом.
- В случае с детьми просмотр видео в формате 3D должен осуществляться под присмотром взрослых, так как последние обязаны удостовериться в отсутствии у детей перечисленных выше симптомов. Просмотр видео в формате 3D не рекомендуется детям в возрасте до 6 лет, так как их зрительная система развита еще не полностью.

### Осторожное обращение с устройством

- Не помещайте в отделение для дисков посторонние предметы.
- Не помещайте в отделение для дисков деформированные или треснувшие диски.
- Если устройство не используется в течение продолжительного времени, извлеките диски из отделения для дисков.
- Для очистки устройства используйте только микроволоконный материал.

### Забота об окружающей среде

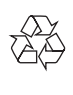

Изделие разработано и изготовлено с применением высококачественных деталей и компонентов, которые подлежат переработке и повторному использованию. Не выбрасывайте изделие вместе с бытовыми отходами. Для утилизации электрических и электронных изделий необходимы сведения о местной системе раздельной утилизации отходов и элементов питания. Правильная утилизация таких изделий поможет предотвратить возможные негативные последствия для окружающей среды и здоровья человека. В данном изделии используются батареи, которые нельзя утилизировать вместе с бытовыми отходами.

Перед утилизацией аккумулятора ознакомьтесь с информацией о местной системе раздельной утилизации отходов. Правильная утилизация аккумулятора поможет предотвратить возможные негативные последствия для окружающей среды и здоровья человека.

Дополнительную информацию о пунктах утилизации в вашем регионе см. на веб-сайте [www.recycle.philips.com.](http://www.recycle.philips.com)

### Авторские права

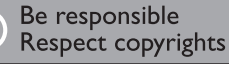

 $\begin{bmatrix} 1 \\ 1 \\ 2 \end{bmatrix}$ В данном изделии используется технология защиты авторских прав, защищенная некоторыми патентами США и другими правами на интеллектуальную собственность Rovi Corporation. Разборка или реконструирование запрещены.

Данный продукт включает в себя патентованную технологию согласно лицензии корпорации Verance и охраняется патентом США 7 369 677 и другими патентами США и других стран, выданными и находящимися на рассмотрении, а также авторским правом и правом на коммерческую тайну для определенных аспектов такой технологии. Cinavia является торговой маркой корпорации Verance. Авторское право 2004-2014 Корпорация Verance. Все права защищены корпорацией Verance. Обратное проектирование или разборка запрещены.

### Уведомление о Cinavia

Данный продукт использует технологию Cinavia с целью ограничить использование несанкционированных копий фильмов, клипов и их звуковых дорожек, выпущенных на коммерческой основе. При выявлении несанкционированного использования неразрешенной копии на экране появится сообщение, и процесс воспроизведения или копирования будет прерван.

Дополнительная информация о технологии Cinavia представлена в Центре информации Cinavia для потребителей онлайн на странице http://www.cinavia.com. Чтобы получить дополнительную информацию о Cinavia по почте, отправьте открытку, указав на ней свой почтовый адрес, по адресу: Cinavia Consumer Information Center, P.O. Box 86851, San Diego, CA, 92138, USA.

### Программное обеспечение с открытым исходным кодом

Компания Philips Electronics Hong Kong Ltd. предлагает предоставить по запросу копию соответствующего полного исходного кода для пакетов защищенного авторским правом программного обеспечения с открытым кодом, которое используется в настоящем изделии и в отношении которого согласно соответствующим лицензиям отправляется такой запрос.

Это предложение действительно в течение трех лет с момента приобретения изделия

по отношению к каждому, кто получил эту информацию. Для получения исходного кода обратитесь по адресу: open.source@ philips.com. Если вы предпочитаете не использовать электронную почту или вы не получили подтверждения получения в течение недели после отправки письма на указанный электронный адрес, обращайтесь по адресу: Open Source Team, Philips Intellectual Property & Standards, P.O. Box 220, 5600 AE Eindhoven, The Netherlands. Если вы не получили своевременное подтверждение получения вашего письма, отправьте его по электронной почте по указанному выше адресу.

### Українська

### Техніка безпеки та важлива інформація

Перед використанням програвача дисків Blu-ray/DVD уважно прочитайте всі інструкції. Якщо пристрій буде пошкоджено внаслідок недотримання інструкцій, гарантійні зобов'язання не будуть застосовуватись.

### Безпека

### Ризик ураження електричним струмом чи пожежі!

- Оберігайте виріб та аксесуари від дощу та води. Не ставте посудини з рідиною (наприклад, вази) поблизу пристрою. Якщо на виріб або всередину нього потрапить рідина, негайно від'єднайте виріб від розетки. Для перевірки виробу перед використанням зверніться до Центру обслуговування клієнтів Philips.
- Не ставте виріб та аксесуари поблизу відкритого вогню або інших джерел тепла, також оберігайте від тривалого потрапляння прямих сонячних променів.
- Не вставляйте сторонні предмети у вентиляційні чи інші отвори виробу.
- Якщо для вимикання пристрою використовується штепсельна вилка або штепсель, слід стежити за його справністю.
- Батареї (комплект батарей або вставлені батареї) слід оберігати від надмірної дії тепла, наприклад сонячних променів, вогню тощо.
- Перед грозою від'єднуйте виріб від розетки.
- Коли від'єднуєте кабель живлення, завжди тягніть за штекер, а не за кабель.

### Ризик короткого замикання або пожежі!

• Перед тим як під'єднувати виріб до розетки, перевірте, чи напруга в мережі відповідає значенню напруги, вказаному на задній панелі або знизу виробу. Ніколи не під'єднуйте виріб до розетки, якщо значення напруги відрізняються.

### Ризик травмування користувача або пошкодження виробу!

- Видиме і невидиме лазерне випромінювання у разі відкривання. Уникайте впливу променів.
- Не торкайтеся дискової оптичної лінзи всередині відділення для дисків.
- Не ставте виріб або інші предмети на кабелі живлення чи на інше електричне обладнання.
- Якщо виріб транспортувався за температури нижче 5°C, розпакуйте його і зачекайте, поки він нагріється до кімнатної температури, перш ніж підключати його до електромережі.

### Ризик перегрівання!

• Не встановлюйте виріб у закритому просторі. Завжди залишайте не менше 10 см простору навколо виробу для забезпечення належної вентиляції. Слідкуйте, щоб занавіски або інші предмети не закривали вентиляційні отвори виробу.

### Ризик отруєння і забруднення навколишнього середовища!

- Не використовуйте одночасно різні типи батарей (старі та нові, вуглецеві та лужні тощо).
- Якщо батареї розряджені або Ви не плануєте користуватися пультом дистанційного керування протягом тривалого часу, батареї слід вийняти.
- Батареї містять хімічні речовини, тому утилізуйте їх належним чином.

### Ризик проковтування батарей!

• Виріб або пульт дистанційного керування можуть містити батарею- «таблетку», яку можна проковтнути. • Завжди тримайте батареї подалі від дітей!

### Символ пристрою класу II:

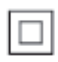

Цей символ означає, що пристрій має систему подвійної ізоляції.

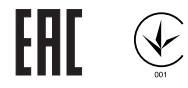

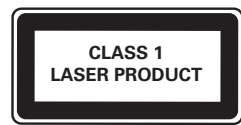

### Попередження про шкоду для здоров'я відео формату 3D

- Якщо Ви або хтось із Вашої сім'ї схильний до приступів епілепсії чи надто чутливий до світла, перед тим як переглядати вміст зі швидкою зміною зображень, мерехтінням світла або 3D-вміст, проконсультуйтеся з лікарем.
- Для запобігання запамороченню, головному болю чи втраті орієнтації не дивіться 3D-відео надто довго. У разі поганого самопочуття припиніть перегляд 3D-відео і тимчасово відкладіть потенційно небезпечні справи (наприклад, водіння машини), поки не зникнуть симптоми. Якщо симптоми не зникають, не відновлюйте перегляд 3D-відео, попередньо не проконсультувавшись із лікарем.
- Батьки повинні стежити за переглядом 3D-вмісту дітьми та за їх самопочуттям під час перегляду. Не рекомендується переглядати 3D-відео дітям до 6 років, оскільки їхня зорова система ще недостатньо розвинена.

### Догляд за виробом

- Не кладіть у відділення для дисків ніяких інших предметів, окрім дисків.
- Не вставляйте у відділення для дисків деформованих або потрісканих дисків.
- Якщо Ви не плануєте користуватися пристроєм протягом тривалого часу, вийміть диски з відділення для дисків.
- Чистіть пристрій лише ганчіркою із мікроволокна.

### Турбота про довкілля

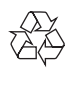

Виріб виготовлено з високоякісних матеріалів і компонентів, які можна переробити та використовувати повторно. Не утилізуйте цей виріб з іншими побутовими відходами. Дізнайтеся про місцеву систему розділеного збору електричних та електронних пристроїв і батарей. Належна утилізація цих виробів допоможе запобігти негативному впливу на навколишнє середовище та здоров'я людей. Пристрій містить батареї, які не можна утилізувати зі звичайними побутовими відходами.

Дізнайтеся про місцеві правила окремого збору батарей. Належна утилізація батарей допоможе запобігти негативному впливу на навколишнє середовище та здоров'я людей. Для отримання додаткової інформації про центр переробки у своїй місцевості відвідайте веб-сайт [www.recycle.philips.com](http://www.recycle.philips.com).

### Авторське право

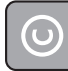

### Be responsible Respect copyrights

Цей пристрій застосовує технологію захисту авторських прав відповідно до патентів США та інших прав інтелектуальної власності, які належать корпорації Rovi Corporation. Забороняється реконструювати та розбирати пристрій.

Цей пристрій застосовує запатентовану технологію згідно з ліцензією корпорації Verance і захищений патентом США № 7 369 677 та іншими патентами США і світовими патентами, як зареєстрованими, так і тими, що очікують реєстрації, а також захищає авторські права та комерційні таємниці певних аспектів такої технології. Cinavia є товарним знаком корпорації Verance. Авторські права 2004-2014, корпорація Verance. Усі права застережено Verance. Забороняється реконструювати чи розбирати пристрій.

### Примітка - Cinavia

Цей пристрій застосовує технологію Cinavia для обмеження використання неліцензійних копій деяких комерційних фільмів і відео та їхніх звукових доріжок. У разі використання неліцензійної копії на екрані з'явиться повідомлення, а відтворення або копіювання буде перервано.

Дізнатися більше про технологію Cinavia можна в інформаційному Інтернет-центрі обслуговування клієнтів Cinavia за адресою http://www.cinavia.com. Щоб звернутися із питанням надання додаткової інформації про Cinavia поштою, надішліть поштову листівку зі своєю поштовою адресою на таку адресу: Cinavia Consumer Information Center, P.O. Box 86851, San Diego, CA, 92138, USA (США).

### Програмне забезпечення з відкритим кодом

Компанія Philips Electronics Hong Kong Ltd. пропонує на замовлення повну копію відповідного вихідного тексту пакету програм із відкритим кодом та відповідним захистом авторських прав, що дозволяється відповідними ліцензіями.

Ця пропозиція дійсна впродовж трьох років з дати придбання виробу для будь-якого одержувача цієї інформації. Для отримання вихідного коду звертайтеся на open. source@philips.com. Якщо Ви не бажаєте використовувати електронну пошту або не отримали жодного підтвердження впродовж тижня після надсилання листа на цю електронну адресу, то напишіть звичайного листа за адресою: «Open Source Team, Philips Intellectual Property & Standards, P.O. Box 220, 5600 AE Eindhoven, The Netherlands.» Якщо впродовж тривалого часу Ви не отримаєте підтвердження про прочитання свого листа, пишіть на електронну адресу, вказану вище.

### Қазақша

### Қауіпсіздік және маңызды хабарлама

Осы Blu-rayдиск/DVD ойнатқышын пайдалану алдында бүкіл нұсқауларды оқып, түсініңіз. Нұсқауларды орындау қателігінен ақаулық туындаса, кепілдік қолданылмайды.

### Қауіпсіздік

### Электр тоғының соғу немесе өрт шығу қаупі бар!

- Өнімге немесе оның қосалқы құралдарына жаңбыр немесе су тимеуі керек. Өнімнің жанына ваза сияқты сұйықтық құйылған ыдыстарды қоймаңыз. Өнімге сұйықтықтар төгіліп кетсе, оны дереу розеткадан ажыратыңыз. Өнімді пайдалану алдында тексеріп алу үшін, Philips компаниясының тұтынушыларға қызмет көрсету орталығына хабарласыңыз.
- Өнімді және қосалқы құралдарды оттың немесе басқа қызу көздерінің жанына, соның ішінде тікелей күн сәулесіне қоймаңыз.
- Өнімнің желдеткіш тесіктеріне немесе басқа саңылауларына ештеңе салмаңыз.
- Желі істікшесі немесе құралды жалғаушы ажырату құрылғысы ретінде қолданылғанда ажырату құрылғысы жұмыс істеуге дайын күйінде қалады.
- Батареялар (батарея топтамасы немесе орнатылған батареялар) күн сәулесі, от немесе соған ұқсас шамадан тыс қызу әсеріне ұшырамауы тиіс.
- Найзағайлы бораннан бұрын өнімді розеткадан ажыратып қойыңыз.
- Электр шнурын ажыратқанда, ешқашан кабелінен емес, әрдайым ашасынан тартып суырыңыз.

### Қысқа жүйе немесе өрт қауіпі!

• Өнімді розеткаға қоспай тұрып, электр кернеуі өнімнің артында жазылған мәнге сәйкес келетінін тексеріңіз. Егер кернеу басқа болса, өнімді розеткаға қосушы болмаңыз.

### Жарақаттану немесе өнімге зақым келу қауіпі бар!

- Ашық жағдайда көрінетін және көрінбейтін лазерлік сәулелену. Радио сәулелерін шығаруына жол бермеңіз.
- Диск бөліктерінің ішінен дискінің оптикалық линзаларына қолыңызды тигізбеңіз.
- Өнімді немесе басқа заттарды қуат сымдарының немесе электр жабдықтарының үстіне қоймаңыз.
- Өнім 5 °C градустан төмен температурада тасымалданған болса, оны қаптамасынан шығарыңыз да, розеткаға жалғамай тұрып, бөлме температурасына дейін жылынуын күтіңіз.

### Қатты қызып кету қаупі бар!

• Бұл өнімді тар жерде орнатуға болмайды. Желдетілуі үшін, өнімнің айналасында міндетті түрде кемінде 10 сантиметр орын қалдырыңыз. Өнімдегі желдеткіш тесіктердің перделермен немесе басқа заттармен жабылып қалмауын қадағалаңыз.

### Ластану қаупі!

- Батареяларды араластырып пайдаланбаңыз (ескі және жаңа немесе көміртекті және сілтілі, т.б.).
- Батареялардың заряды таусылған немесе қашықтан басқару құралы ұзақ уақыт пайдаланылмайтын болса, батареяларды шығарыңыз.
- Ішінде химиялық заттар бар болғандықтан, батареяларды дұрыс тастау керек.

### Батареяларды жұтып қою қаупі бар!

- Бұйымда/қашықтан басқару құрылғысында жұтуға болатын тиынға ұқсас батарея болуы мүмкін.
- Барлық жағдайда батареяны балалардан аулақ ұстаңыз!

### II сыныпты жабдық таңбасы:

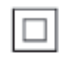

Бұл таңба осы өнімде екі еселік оқшауланған жүйенің бар екендігін көрсетеді.

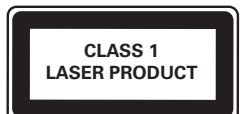

### 3D денсаулыққа зияндығын ескерту

- Сіз немесе сіздің отбасыңыз қояншық немесе жарық сезгіштіктен ауырсаңыз, жарық көздеріне, жылдам кескін ретіне шықпастан бұрын немесе 3D көрместен бұрын медицина қызметкерімен кеңесіңіз.
- Бастың айналуы, бастың ауыруы немесе бағдардың бұзылуы сияқты ыңғайсыздықты болдырмау үшін ұзақ уақыт 3D көрмеуіңізді ұсынамыз. Кез келген ыңғайсыздықты сезінсеңіз, 3D көруді тоқтатыңыз және симптомдар кетпейінше, кез келген ықтималды қаупі бар әрекетпен (мысалы, көлік жүргізумен) бірден айналыспаңыз. Симптомдар бар болса, бірінше медицина қызметкерімен кеңеспейінше, 3D көруді жалғастырмаңыз.

• 3D көру кезінде ата-аналар өздерінің балаларын қадағалауы қажет және жоғарыда айтылған ыңғайсыздықтарды сезінбейтіндеріне көз жеткізуі қажет. Көру қабілеті әлі толық жетілмегендіктен, алты жасқа толмаған балаларға 3D көру ұсынылмайды.

### Өнім күтімі

- Диск бөлігіне дискіден өзге ешнәрсе салуға болмайды.
- Диск бөлігіне майысқан немесе жарылған дискілерді салуға болмайды.
- Егер өнімді ұзақ уақыт пайдаланбайтын болсаңыз, дискілерді диск бөлігінен алып тастаңыз.
- Өнімді тек микроталшықты шүберектермен тазалаңыз.

### Қоршаған ортаны күту

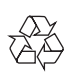

Бұл өнім қайта өңдеп, қайта пайдалануға болатын жоғары сапалы материалдар мен бөлшектерден жасалған.

Өнімді еш уақытта басқа тұрмыстық қоқыспен бірге тастамаңыз. Электр және электрондық өнімдердің және батареялардың бөлек жиналуы туралы жергілікті ережелермен танысыңыз. Батареяларды қоқысқа дұрыс әдіспен тастау арқылы қоршаған ортаны және адам денсаулығын сақтап қалуға болады. Өнім кәдімгі тұрмыстық қоқыспен бірге тастауға болмайтын батареяларды қамтиды. Батареяларды бөлек жинау туралы жергілікті ережелермен танысыңыз. Батареяларды қоқысқа дұрыс әдіспен тастау арқылы қоршаған ортаны және адам денсаулығын сақтап қалуға болады.

Аймағыңыздағы қайта өндеу орталығы туралы қосымша ақпарат алу үшін [www.recycle.philips.com](http://www.recycle.philips.com) сайтына кіріңіз.

### Авторлық құқықтары

### Be responsible Respect copyrights

 $\begin{bmatrix} 1 \\ 1 \\ 2 \end{bmatrix}$ Бұл өнім авторлық құқықтарды қорғау технологиясын қамтиды, бұл технология АҚШ-тағы Rovi Corporation корпорациясының патенттер және басқа да зияткерлік меншік құқықтарымен қорғалған. Қайта құрастыруға және бөлшектеуге тыйым салынған.

Бұл өнімде Verance корпорациясы лицензия бойынша берген патенттелген технология бар және № 7 369 677 АҚШ патентті мен басқа да АҚШ-тағы және дүние жүзіндегі берілген және қаралып жатқан патенттермен, сондай-ақ авторлық құқықпен және мұндай технологияның кейбір аспектілеріне арналған коммерциялық құпия туралы заңдармен қорғалады. Cinavia — Verance корпорациясының сауда белгісі. Copyright 2004-2014 Verance Corporation. Барлық құқықтар Verance тарапынан қорғалған. Қайта құрастыруға немесе бөлшектеуге тыйым салынған.

### Cinavia ескертпесі

Бұл өнімде кейбір коммерциялық мақсатта шығарылған фильм мен бейнелердің және олардың дыбыс жолдарын рұқсатсыз көшірілуін шектейтін Cinavia технологиясы пайдаланылады. Рұқсатсыз көшірменің пайдаланылуы анықталғанда, дисплейге хабар шығып, ойнату немесе көшіру тоқтатылады. Cinavia технолгиясы туралы қосымша ақпарат http://www.cinavia.com торабындағы Cinavia тұтынушыларға арналған онлайн ақпараттық орталықта берілген. Пошта арқылы Cinavia туралы қосымша ақпарат алу үшін, мына мекенжайға пошталық мекенжайыңызды көрсетіп ашықхат жіберіңіз: Cinavia Consumer Information Center, P.O. Box 86851, San Diego, CA, 92138, USA.

### Ашық бастапқы бағдарламалық құрал

Philips Electronics Hong Kong Ltd компаниясы осы арқылы авторлық құқықтармен қорғалған берілген өнімде пайдаланылатын ашық бастапқы бағдарламалар пакеттеріне тиесілі толық ресурстық кодтың көшірмесін сұрау бойынша ұсынады. Бұл ұсыныс тиісті лицензиялармен сұралады.

Бұл ұсыныс осы ақпаратты алу кезінде кез келген адамға бұйым сатылған күннен бастап үш жылға дейін жарамды. Бастапқы код алу үшін open.source@philips.com мекенжайын хабарласыңыз. Егер электрондық поштаны пайдаланғыңыз келмесе немесе бұл электрондық пошта мекенжайына жібергеннен кейін расталғаны туралы хабар алмасаңыз, мына мекенжайға жазыңыз: "Open Source Team, Philips Intellectual Property & Standards, P.O. Box 220, 5600 AE Eindhoven, The Netherlands." Егер хатыңыз үшін растауды уақтылы алмасаңыз, жоғарыдағы электрондық пошта мекенжайына электрондық хабар жіберіңіз.

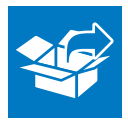

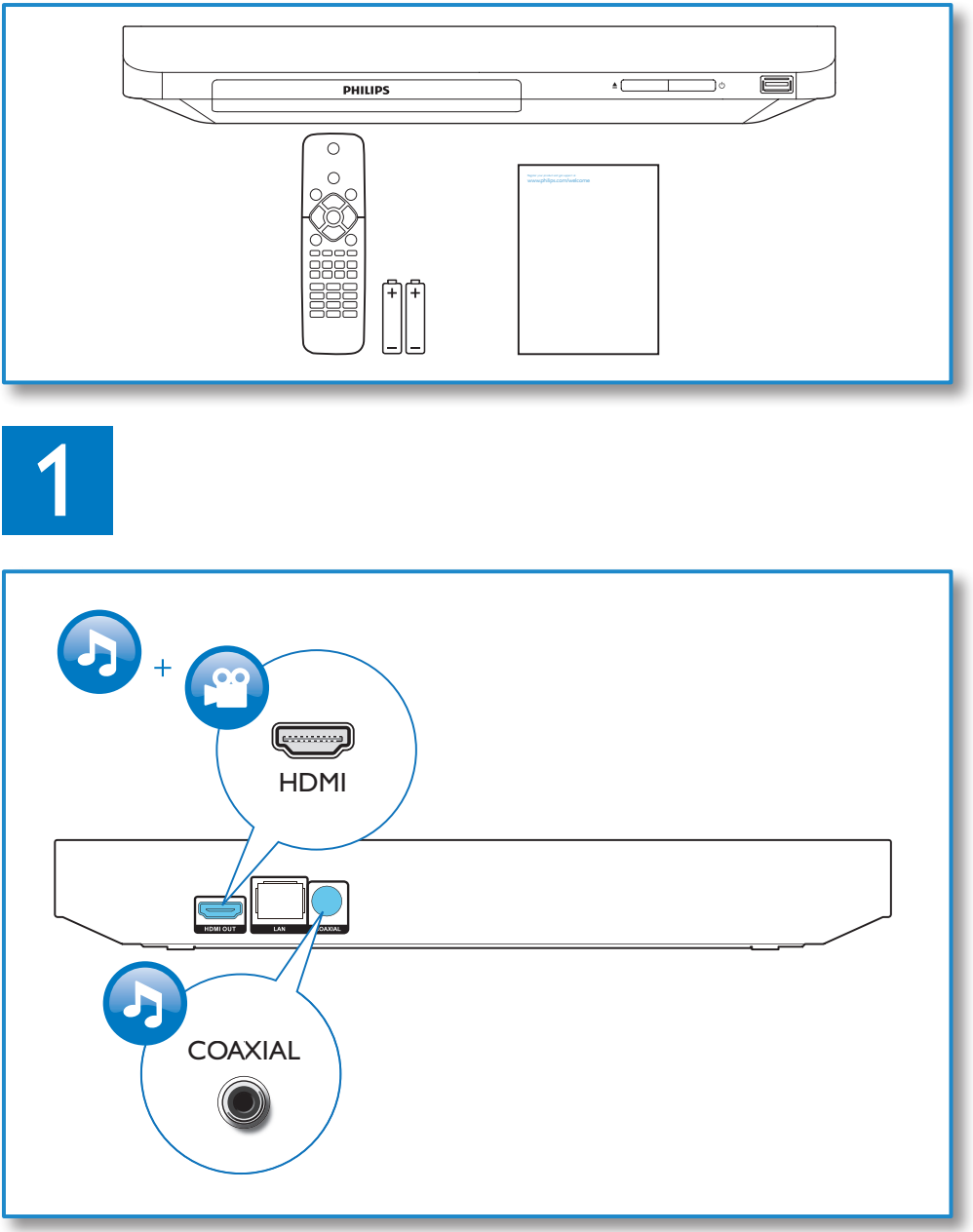

┌

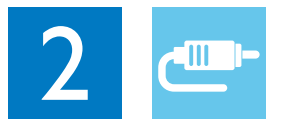

### HDMI OUT بسسيا **PHILIPS** HDMI OUT  $+6$ PHILIP: **COAXIAL** PHILIPS ń COAXIAL |o o 爴

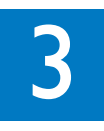

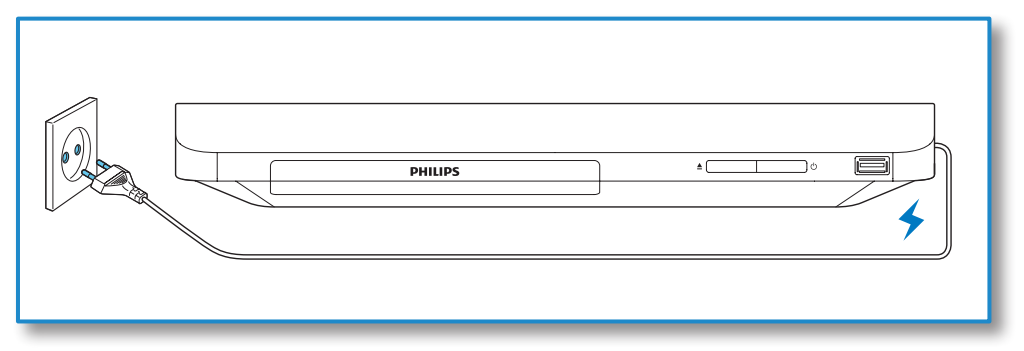

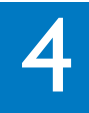

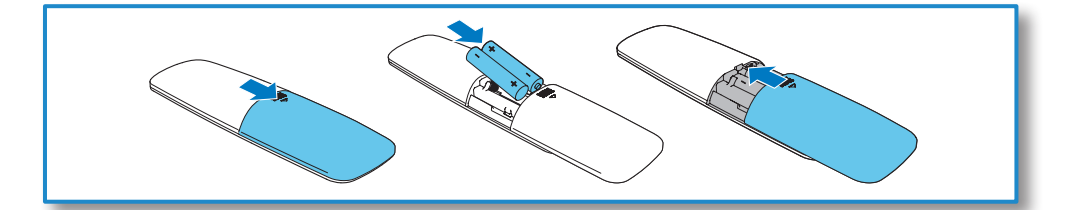

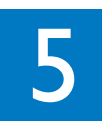

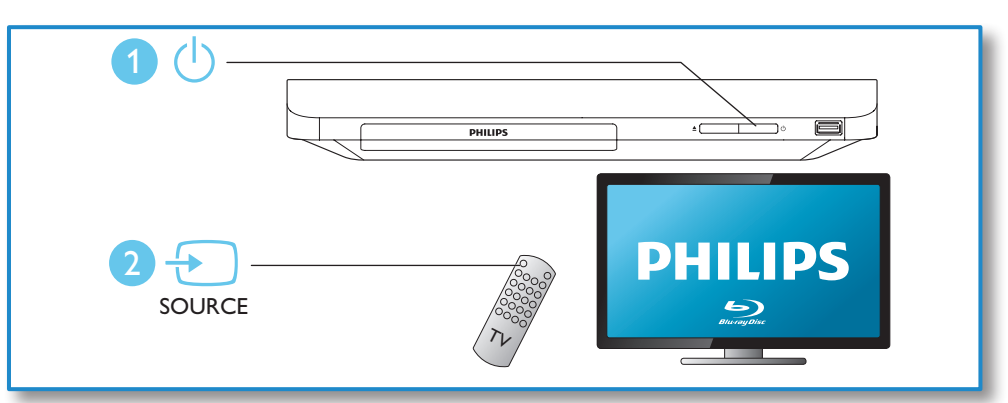

 $\overline{ }$ 

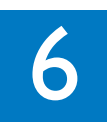

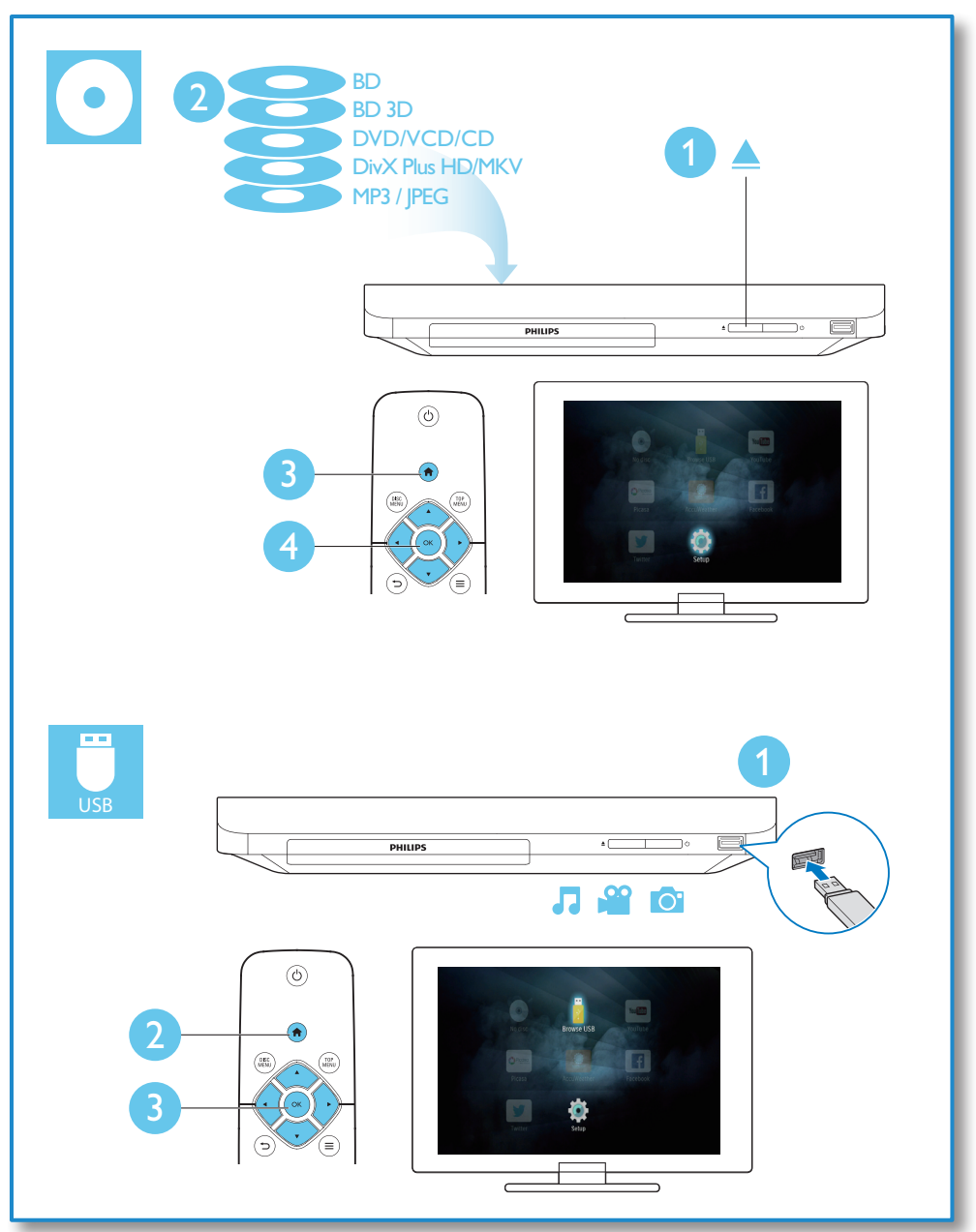

 $\overline{ }$ 

### Содержание

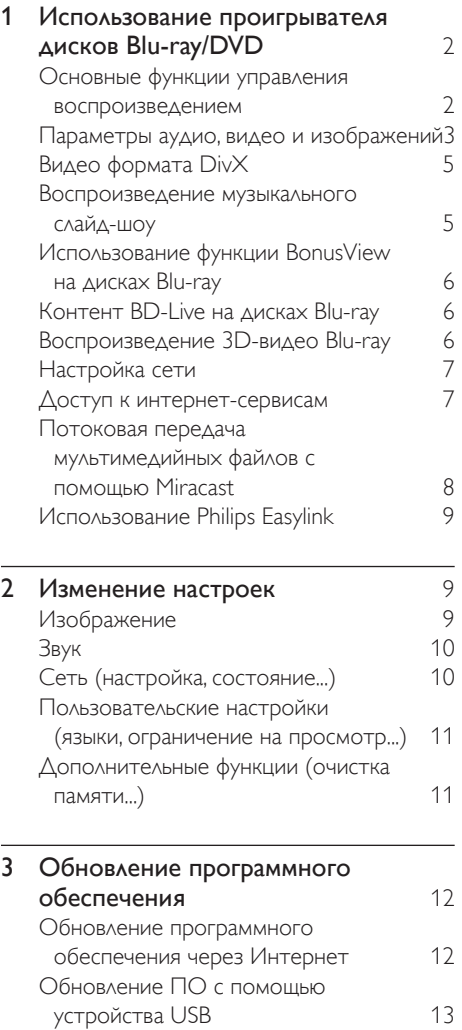

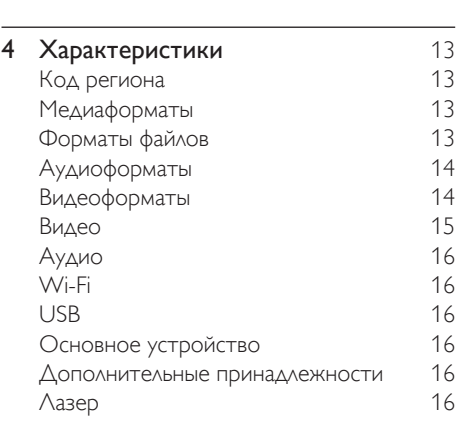

5 [Устранение неисправностей](#page-32-0) 17

 $\overline{ }$ 

### <span id="page-17-0"></span>1 Использование проигрывателя дисков Blu-ray/ **DVD**

Поздравляем с покупкой и приветствуем вас в клубе Philips! Чтобы воспользоваться всеми возможностями поддержки, предоставляемой компанией Philips (например, загрузка обновлений ПО), зарегистрируйте изделие на веб-сайте www.philips.com/welcome.

### Основные функции управления воспроизведением

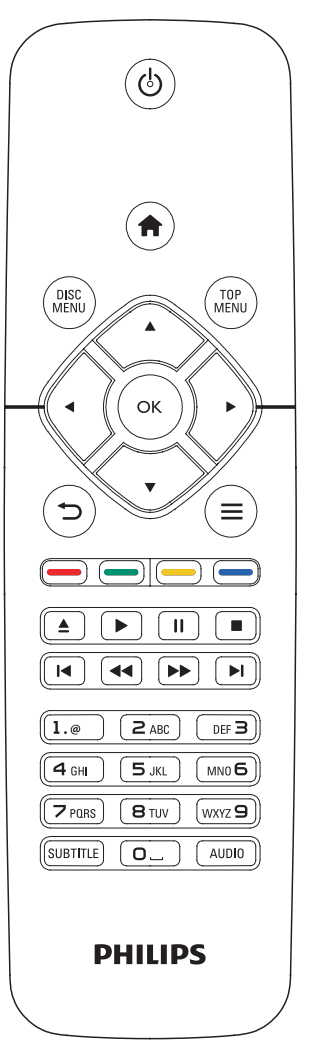

Для управления воспроизведением можно использовать следующие кнопки.

<span id="page-18-0"></span>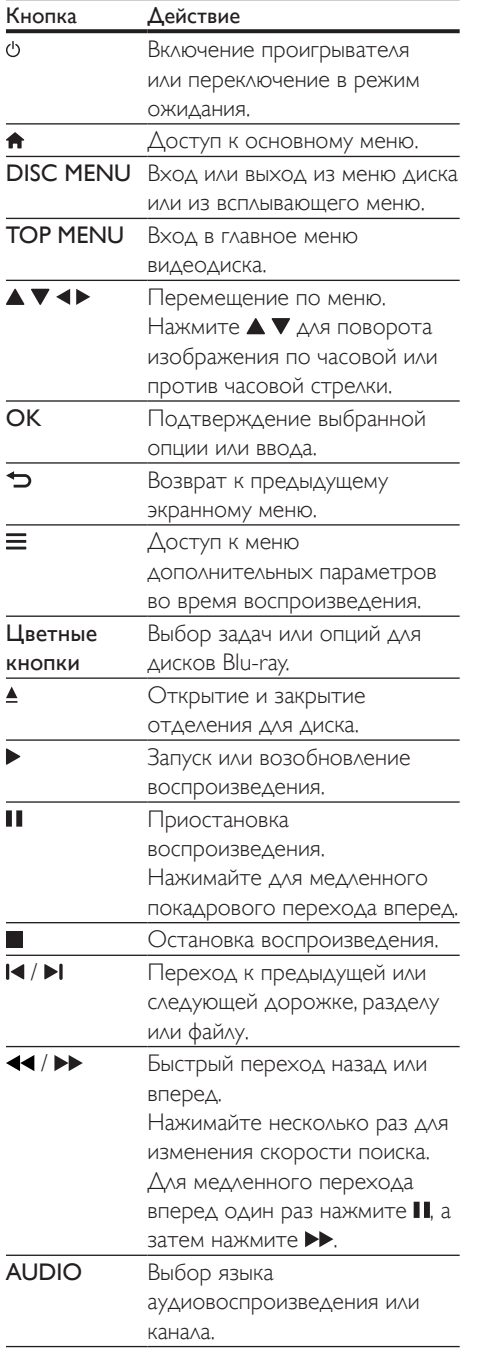

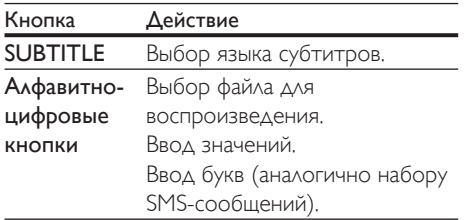

Русский

### Параметры аудио, видео и изображений

При воспроизведении с диска или накопителя USB доступны дополнительные параметры видео или изображений.

### Параметры видео

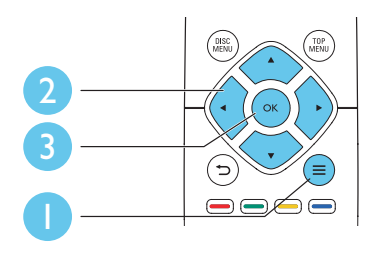

Доступ к меню дополнительных параметров во время воспроизведения видео.

- [Язык аудио]: выбор языка воспроизведения.
- [Язык субтитров]: выбор языка субтитров.
- [Сдвиг субтитров]: изменение положения субтитров на экране. Нажмите ▲ ▼, чтобы изменить положение субтитров.
- [Информация]: отображение информации о воспроизведении.
- [Набор символов]: выбор набора символов, поддерживающих воспроизведение субтитров в видеофайлах DivX (только для видеофайлов формата DivX).

3

RU

- [Поиск по врем.]: переход к определенному времени воспроизведения с помощью кнопок с цифрами на пульте ДУ.
- [2-й язык аудио]: выбор второго языка воспроизведения (только для дисков Blu-ray с поддержкой функции BonusView).
- [2-й язык субтитров]: выбор второго языка субтитров (только для дисков Bluray с поддержкой функции BonusView).
- [Разделы]: выбор записи.
- [Эпизоды]: выбор раздела.
- [Список углов просм.]: выбор ракурса просмотра.
- [Меню]: отображение меню диска.
- **[Выбор PIP]**: отображение окна "картинка-в-картинке" (только для дисков Blu-ray с поддержкой BonusView).
- [Увел]: масштабирование видеоизображения. Нажмите  $\blacklozenge$ , чтобы выбрать коэффициент масштабирования.
- [Повтор]: повтор раздела или записи.
- [Повтор. A-B]: отметка двух точек отрезка в пределах раздела для повторного воспроизведения, либо отключение режима повтора.
- [Настройка изображения]: выбор стандартного цветового параметра.

### Примечание

• Доступные функции видео зависят от воспроизводимого источника.

### Параметры изображений

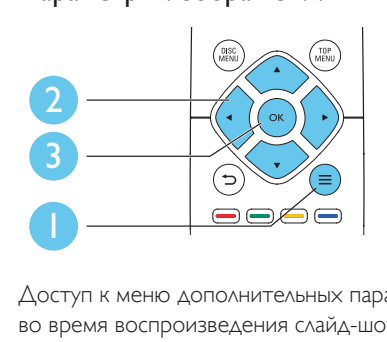

Доступ к меню дополнительных параметров во время воспроизведения слайд-шоу.

- [Поворот+90]: поворот изображения на 90 градусов по часовой стрелке.
- [Поворот-90]: поворот изображения на 90 градусов против часовой стрелки.
- [Увел]: масштабирование изображения. Нажмите • , чтобы выбрать коэффициент масштабирования.
- [Информация]: отображение информации об изображении.
- [Время показа слайда]: выбор интервала смены кадров в режиме слайд-шоу.
- [Аним. скольж.]: выбор эффекта перехода в режиме слайд-шоу.
- [Настройка изображения]: выбор стандартного цветового параметра.
- [Повтор]: повторный показ файлов из выбранной папки.

### Параметры аудио

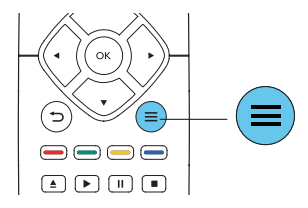

Нажимайте  $\equiv$  для переключения между следующими параметрами.

- Повтор текущей дорожки.
- Повтор всех дорожек на диске или в папке.
- Воспроизведение дорожек в случайном порядке.
- Выключение режима повтора.

### Русский

### <span id="page-20-0"></span>Видео формата DivX

Поддерживается воспроизведение видео формата DivX с диска или запоминающего устройства USB.

### Код VOD для DivX

- Перед покупкой видео формата DivX и воспроизведением такого видео на проигрывателе необходимо зарегистрировать проигрыватель на сайте www.divx.com, используя код DivX VOD.
- Отображение кода DivX VOD: нажмите  $\bigstar$ , выберите [Настройка] > [Дополнительно] > [Код DivX® VOD].

### Субтитры DivX

- Нажмите SUBTITLE, чтобы выбрать язык.
- Если субтитры не отображаются должным образом, измените набор символов, поддерживаемый субтитрами DivX. Выбор набора символов: нажмите  $\equiv$ , выберите [Набор символов].

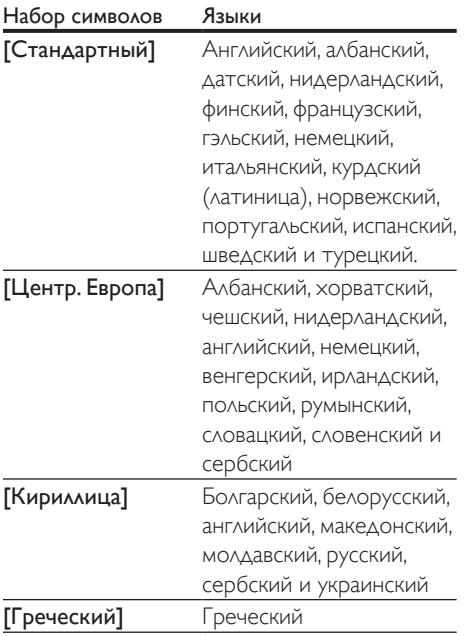

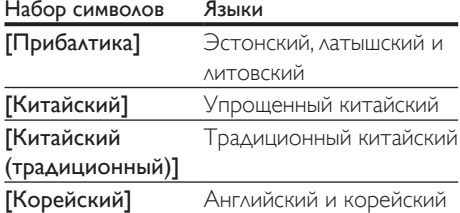

### Примечание

- Перед включением субтитров убедитесь, что имя файла субтитров совпадает с именем видеофайла DivX. Например, если видеофайл DivX имеет имя "movie.avi", сохраните файл субтитров как "movie.srt" или "movie.sub".
- Проигрыватель поддерживает воспроизведение субтитров следующих форматов: .srt, .sub, .txt, .ssa и smi

### Воспроизведение музыкального слайд-шоу

Музыкальное слайд-шоу — это одновременное воспроизведение музыки и изображений.

- 1 Запустите воспроизведение аудиофайла с диска или с подключенного накопителя USB.
- **2** Нажмите  $\rightarrow$  и перейдите в папку с изображениями.
- $3$  Выберите изображение с того же диска или накопителя USB, нажмите OK для запуска слайд-шоу.
- $4$  Нажмите , чтобы остановить слайдшоу.
- $5$  Нажмите  $\blacksquare$  чтобы остановить воспроизведение музыки.

### <span id="page-21-0"></span>Использование функции BonusView на дисках Blu-ray

Просмотр специальных материалов (таких как комментарии) в небольшом экранном окне.

Данная функция доступна только для дисков Blu-ray с поддержкой BonusView ("картинка в картинке").

- **1** Во время воспроизведения нажмите $\equiv$ 
	- » Отобразится меню параметров.
- $2$  Выберите [Выбор PIP] > [PIP], затем нажмите OK.
	- » Отображение меню "картинка в картинке" (PIP) [1]/[2] зависит от видеоматериалов.
	- » Отобразится окно дополнительного видео.
- $3$  Выберите [2-й язык аудио] или [2-й язык субтитров], затем нажмите OK.

### Контент BD-Live на дисках Blu-ray

Доступ к эксклюзивным интерактивным службам и ресурсам, таким как трейлеры к фильмам, игры, мелодии звонка и другие бонусные материалы.

Данная функция доступна только для дисков Blu-ray с поддержкой BD-Live.

- 1 Установите подключение к сети и проведите настройку (см. раздел "Настройка сети").
- 2 Подключите запоминающее устройство USB к разъему  $\leftarrow$  (USB) на проигрывателе.
	- Запоминающее устройство USB используется для сохранения загруженного контента BD-Live.
	- Чтобы удалить материалы BD-Live, загруженные ранее на накопитель USB или карту памяти

SD, и освободить память, нажмите и выберите [Настройка] > [Дополнительно] > [Очистка памяти].

- $3$  Включите воспроизведение диска с поддержкой BD-Live.
- 4 В меню диска выберите значок BD-Live, нажмите OK.
	- » Начнется загрузка контента BD-Live. Время загрузки зависит от диска и скорости подключения к Интернету.

 $5$  В меню BD-Live выберите необходимый элемент.

### Примечание

- Доступные службы BD-Live зависят от типа диска и страны.
- При использовании BD-Live к данным на диске и проигрывателе имеет доступ поставщик контента.
- Для хранения загруженных файлов используйте запоминающее устройство USB с объемом свободной памяти не менее 1 ГБ.

### Воспроизведение 3D-видео Blu-ray

### Что требуется

- Телевизор с поддержкой 3D
- Проигрыватель, подключенный к телевизору через разъем HDMI
- 3D-очки, совместимые с телевизором
- Диск 3D Blu-ray
- 1 Убедитесь, что включен выходной сигнал 3D: нажмите <del>•</del> и выберите [Настройка] > [Видео] > [Просмотр видео 3D] > [Авто].
- $2$  Воспроизведение  $3D$ -видео Blu-ray.
- 3 Наденьте 3D-очки, чтобы видеть 3D-эффект.
	- Чтобы выключить режим 3D-воспроизведения, нажмите <del>п</del>и выберите [Настройка] > [Видео] > [Просмотр видео 3D] > [Выкл].

### <span id="page-22-0"></span>Настройка сети

Подключите проигрыватель к компьютерной сети и Интернету для доступа к следующим службам и возможностям:

- обновление ПО: обновление программного обеспечения проигрывателя через Интернет;
- BD-Live: доступ к интерактивным бонусным функциям (применимо к дискам Blu-ray с поддержкой BD-Live).
- Интернет-сервисы: доступ к таким интернет-сервисам, как YouTube, Picasa, Facebook или Twitter.
- 1 Подключите проигрыватель к компьютерной сети и Интернету, используя проводное (Ethernet) или беспроводное соединение.
	- При проводном соединении подключите сетевой кабель(не входит в комплект) к порту LAN на задней панели проигрывателя.

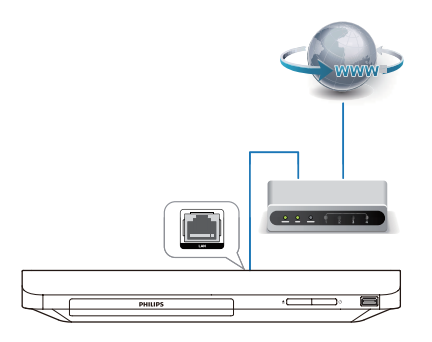

• Этот проигрыватель оснащен встроенным модулем Wi-Fi для беспроводного подключения.

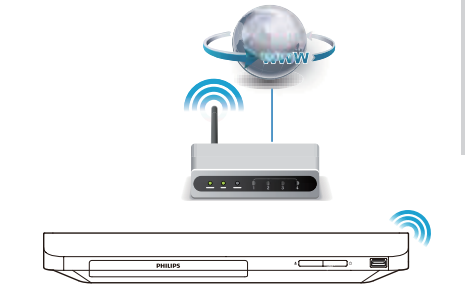

- $2$  Выполните настройку сети.
- 1) Нажмите  $\bigstar$ .
- 2) Выберите [Настройка], затем нажмите OK.
- 3) Выберите [Сеть] > [Инсталляция сети], затем нажмите OK.
- 4) Для завершения установки следуйте инструкциям на экране телевизора.

### Внимание

• Перед подключением к сети ознакомьтесь с информацией о сетевом маршрутизаторе и принципах работы сети. При необходимости обратитесь к документации, поставляемой с сетевыми компонентами. Компания Philips не несет ответственности за потерю, повреждение или порчу данных.

### Доступ к интернетсервисам

Этот проигрыватель обеспечивает доступ к онлайн-сервисам, например к фильмам, изображениям и музыке.

### Что требуется

- Подключите проигрыватель к Интернету (см. раздел "Настройка сети").
- Нажмите <del> $\hat{\mathbf{h}}$ </del>.
- <span id="page-23-0"></span> $2$  Выберите сервис и нажмите ОК.
- **[YouTube]**: сервис обмена видеофайлами
- [Picasa]: сервис онлайн-фотоальбомов
- **[AccuWeather]**: онлайн-сервис прогноза погоды по всему миру
- **[Facebook]**: социальная сеть
- **[Twitter]**: социальная сеть и онлайнсервис микроблогов
- $3$  Следуйте инструкциям на экране и управляйте сервисами с помощью пульта ДУ.

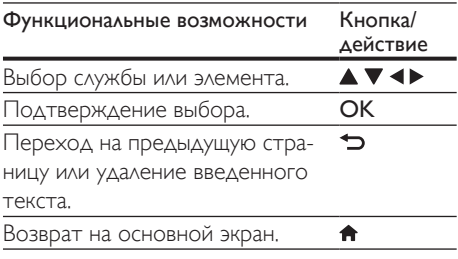

### Потоковая передача мультимедийных файлов с помощью Miracast

При помощи этого проигрывателя можно в потоковом режиме передавать на телевизор аудио- и видеофайлы с устройства с сертификацией Miracast, а также просматривать содержимое этого устройства на телевизоре.

### Что требуется

- Смартфон или планшет с ОС Android 4.2/Windows 8.1 или более поздних версий. Убедитесь, что для устройства доступна функция Miracast (название функции Miracast может различаться на разных устройствах).
- Включите функцию Miracast на смартфоне или планшете (подробную информацию см. в руководстве пользователя устройства).
- Убедитесь, что функция Miracast включена на этом проигрывателе (нажмите <del>п</del> и выберите [Настройка] > [Сеть] > [Несанкц. доступ Miracast] > [Вкл.]).
- 1 Нажмите <del>А</del>, чтобы перейти в основное меню проигрывателя.
- $2$  На устройстве-источнике с поддержкой Miracast выполните поиск и выберите проигрыватель (подробную информацию см. в руководстве пользователя устройства-источника).
	- При первом сопряжении этих двух устройств на экране телевизора отобразится запрос на подтверждение. Для установления сопряжения подтвердите запрос.
	- Для отмены сопряжения нажмите кнопку на пульте ДУ.
- 3 Дождитесь отображения медиаконтента с устройства-источника на экране телевизора, затем выберите медиафайл для начала воспроизведения.
	- » Проигрыватель начнет потоковую передачу аудио- или видеоконтента на телевизор.

### Примечание

- Проигрыватель хранит в памяти до 10 устройств с сертификацией Miracast для выполнения сопряжения, но поддерживает одновременное подключение только одного из этих устройств.
- Во время подключения функции Miracast сеть Wi-Fi на этом проигрывателе будет временно недоступна.
- Чтобы предотвратить появление помех, вызванных подключением Bluetooth, выключите Bluetooth на устройстве Miracast.
- Во время потоковой передачи Miracast могут возникать видеопомехи или перерывы при воспроизведении аудиофайлов в зависимости от различных условий (передача видео осуществляется с разрешением до 720p).

### <span id="page-24-0"></span>Использование Philips **Easylink**

Данный проигрыватель поддерживает функцию Philips EasyLink, использующую протокол HDMI CEC (Consumer Electronics Control). Для управления устройствами с поддержкой EasyLink, подключенными с помощью соединения HDMI, можно использовать один пульт ДУ. Корпорация Philips не гарантирует 100%-ую функциональную совместимость со всеми устройствами, поддерживающими протокол HDMI CEC.

- 1 Подключите устройства с поддержкой HDMI CEC через HDMI и включите управление HDMI CEC на телевизоре и других подключенных устройствах (дополнительную информацию см. в руководствах пользователя к телевизору и другим устройствам).
- $\frac{2}{3}$  Нажмите <del>А</del>.
- Выберите [Настройка]> [EasyLink].
- Выберите [Вкл.] из параметров: [EasyLink], [Воспроизведение одним нажатием] и [Режим ожидания одним нажатием].
	- » Функция EasyLink будет включена.

### Воспроизведение одним нажатием

Если видеодиск находится в отделении для диска, нажмите кнопку •, чтобы вывести телевизор из режима ожидания, а затем воспроизведите диск.

### Включение режима ожидания одним нажатием

Если подключенное устройство (например, телевизор) переключается в режим ожидания при помощи пульта ДУ, проигрыватель переходит в режим ожидания автоматически.

### 2 Изменение настроек

Данный раздел содержит сведения об изменении настроек проигрывателя.

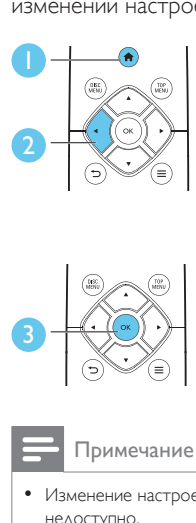

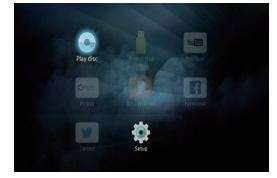

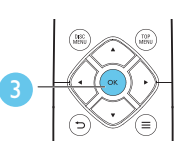

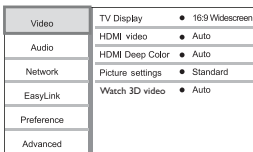

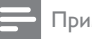

- Изменение настроек, отображаемых в сером цвете, недоступно.
- $\Delta$ ля возврата к предыдущему меню нажмите  $\blacktriangleright$ . Для выхода из меню нажмите  $\bigcap$

### Изображение

### $1$  Нажмите  $\bigstar$

- $2$  Для доступа к параметрам настройки видео нажмите [Настройка] > [Видео].
- [Дисплей ТВ]: выбор формата изображения в соответствии с экраном телевизора.
- [Видео HDMI]: выбор разрешения видео HDMI.
- **[HDMI Deep Color]**: отображение с большей глубиной теней и насыщенными цветами при записи видео с применением технологии Deep Color и подключении к телевизору с поддержкой данной функции.
- <span id="page-25-0"></span>• [Настройка изображения]: выбор стандартного цветового параметра.
- [Просмотр видео 3D]: установка формата выходного сигнала 3D или 2D при воспроизведении диска Blu-ray 3D. Проигрыватель должен быть подключен к 3D-телевизору через разъем HDMI.

### Примечание

• При смене параметра убедитесь, что новый параметр поддерживается телевизором.

### Звук

- Нажмите  $\spadesuit$
- $2$  Для доступа к параметрам настройки звука нажмите [Настройка] > [Аудио].
- [Ночной режим]: выбор звучания с тихим или полным динамическим диапазоном. При включении ночного режима уменьшается слышимость громких звуков и увеличивается слышимость тихих звуков (таких как речь).
- **ГАудио HDMI]**: установка аудиоформата HDMI при подключении проигрывателя через разъем HDMI.
- [Цифр. аудио]: выбор аудиоформата для выходного звукового сигнала при подключении проигрывателя через цифровой разъем (коаксиальный).
- [Субдискрет. PCM]: установка частоты дискретизации для аудио PCM при подключении проигрывателя через цифровой разъем (коаксиальный).

### Примечание

- Для доступа к настройке параметров HDMI телевизор должен быть подключен через соединение HDMI.
- Ночной режим доступен для DVD-дисков в формате Dolby и Blu-ray.

### Сеть (настройка, состояние...)

### **1** Нажмите <del>А</del>.<br>**2** Аля доступа

- Для доступа к параметрам настройки сети нажмите [Настройка] > [Сеть].
- [Инсталляция сети]: запуск настройки проводной или беспроводной сети для установления подключения к Интернету.
- [Просмотр сетевых настроек]: отображение текущего состояния сети.
- [Просмотр настроек беспроводной сети]: отображение текущего состояния подключения Wi-Fi.
- [Название продукта:]: переименование проигрывателя для упрощения идентификации в домашней сети.
- [Несанкц. доступ Miracast]: включение/ отключение Miracast.
- **[Браузер Miracast]**: поиск устройств с поддержкой Miracast.
- [Роль Miracast]: выбор проигрывателя в качестве главного устройства группы или автоматический выбор устройства в качестве главного устройства группы.
	- [Авто]: после установления подключения в качестве главного устройства группы автоматически выбирается устройство-источник или проигрыватель.
	- [Владелец группы]: проигрыватель определяется в качестве главного устройства группы и выбирает канал для подключения к устройствуисточнику.

### <span id="page-26-0"></span>Пользовательские настройки (языки, ограничение на просмотр...)

### $1$  Нажмите <del>А</del>.

- $2$  Для доступа к дополнительным параметрам настройки нажмите [Настройка] > [Предпочт.].
- [Язык меню]: выбор языка экранного меню.
- [Аудио]: выбор языка воспроизведения для видео.
- [Субтит.]: выбор языка субтитров для видео.
- [Меню диска]: выбор языка меню для видеодиска.
- [Ограничение доступа]: ограничение доступа к дискам, которые записаны с ограничениями на просмотр. Для доступа к параметрам ограничения введите "0000". Для воспроизведения всех дисков независимо от возрастных ограничений выберите уровень 8.
- [Экран. заставка]: включение или отключение режима заставки. Если включен этот режим, по истечении 10 минут бездействия (например, в режиме паузы или остановки) включается экранная заставка.
- [Автосдвиг субтитров]: включение или отключение сдвига субтитров. Если эта функция включена, положение субтитров настраивается автоматически в соответствии с форматом телеэкрана (функция поддерживается только на некоторых моделях телевизоров Philips).
- [Изменить пароль]: выбор или изменение пароля доступа к дискам, для которых установлены ограничения. Если пароль вы не устанавливали пароль или забыли его, введите "0000".
- [Автомат. откл.]: включение или отключение автоматического перехода в режим ожидания. Если эта функция включена, проигрыватель переключается в режим ожидания по истечении 30 минут бездействия (например, в режиме паузы или остановки).
- **[VCD PBC]**: отображение или пропуск меню содержимого дисков VCD и SVCD.
- [Автовоспроизв. диска]: включение или отключение автоматического воспроизведения диска после включения устройства.
- [Последов. автовоспроизв. видео]: включение или отключение последовательного воспроизведения видеофайлов с устройства USB.

### Примечание

- Если недоступен предпочитаемый язык диска, аудио или субтитров, можно выбрать [Другое] в меню параметров и ввести 4-значный цифровой код языка, указанный в конце этого руководства пользователя.
- При выборе языка, неподдерживаемого диском, проигрывателем будет выбран язык, установленный для данного диска по умолчанию.

### Дополнительные функции (очистка памяти...)

### Нажмите <del>А</del>

- $2$  Для доступа к дополнительным параметрам настройки нажмите [Настройка] > [Дополнительно].
- **[Защита BD-Live]**: предоставление или ограничение доступа к BD-Live (только для некоммерческих пользовательских дисков Blu-Live).
- [Режим пониж. микширования]: управление 2-канальным стереозвучанием.
- <span id="page-27-0"></span>• [Обновление программного обеспечения]: выбор источника обновления: сеть или запоминающее устройство USB.
- [Очистка памяти]: удаление ранее загруженных файлов BD-Live с накопителя USB. Для сохранения данных BD-Live автоматически создается папка "BUDA".
- [Код DivX® VOD]: отображение регистрационного кода или кода отмены регистрации DivX® проигрывателя.
- [Инф. о версии]: отображение версии ПО проигрывателя.
- [Восст. настр. по умолчанию]: восстановление настроек проигрывателя по умолчанию (заводских настроек), за исключением пароля и уровня ограничения на просмотр.

### Примечание

- Для коммерческих дисков Blu-ray невозможно ограничить интернет-доступ.
- Перед покупкой видео формата DivX и воспроизведением такого видео на проигрывателе необходимо зарегистрировать проигрыватель на сайте www.divx.com, используя код DivX VOD.

### 3 Обновление программного обеспечения

Перед проведением обновления программного обеспечения проигрывателя проверьте установленную версию программы:

Нажмите <del>А</del>, выберите [Настройка] > [Дополнительно] > [Инф. о версии], нажмите OK.

### Обновление программного обеспечения через Интернет

- 1 Подключите проигрыватель к сети Интернет (см. раздел "Настройка сети").
- $2$  Нажмите кнопку  $\bigstar$  и выберите пункт [Настройка].
- $3$  Выберите [Дополнительно] > [Обновление программного обеспечения]> [Сеть].
	- » При обнаружении обновлений отобразится запрос на проведение обновления.
- 4 Чтобы подтвердить установку обновления, следуйте инструкциям на экране телевизора.
	- » После завершения установки ПО проигрыватель автоматически выключится и включится снова.

### <span id="page-28-0"></span>Обновление ПО с помощью устройства USB

- 1 Проверьте наличие последней версии на веб-сайте www.philips.com/support.
	- Найдите необходимую модель и нажмите ссылку "ПО и драйверы".
- $2$  3агрузите ПО на запоминающее устройство USB.
	- (1) Извлеките файлы из архива, проверьте название папки (папка должна называться "UPG").
	- b Поместите папку "UPG" в корневой каталог.
- 3 Подключите запоминающее устройство USB к разъему  $\leftarrow$  (USB) на плеере.
- $4$  Нажмите кнопку  $\bigstar$  и выберите пункт [Настройка].
- $5$  Выберите [Дополнительно] > [Обновление программного обеспечения]> [USB].
	- » При обнаружении обновлений отобразится запрос на проведение обновления.
- 6 Чтобы подтвердить установку обновления, следуйте инструкциям на экране телевизора.
	- » По завершении обновления плеер автоматически выключится и включится снова.

### Внимание

• Не отключайте питание и не извлекайте запоминающее устройство USB во время обновления ПО, так как это может привести к повреждению плеера.

### 4 Характеристики

Примечание

• Технические характеристики могут быть изменены без предварительного уведомления

### Код региона

### Код региона

Проигрыватель воспроизводит диски с перечисленными ниже кодами региона.

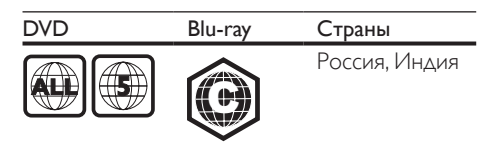

### Медиаформаты

- BD-Video, BD 3D
- DVD (видео), DVD+R/+RW, DVD-R/-RW, DVD+R/-R DL (двухслойный)
- VCD/SVCD
- CD (аудио), CD-R/CD-RW, MP3 носители, WMA-носители, файлы JPEG
- DivX (Ultra)/DivX Plus HD, MKV
- Запоминающее устройство USB

### Форматы файлов

- Аудио:
	- .aac, .mka, .mp3, .wma, .wav, .m4a, .flac, .ogg
- Видео
	- .avi, .divx, .mp4, .m4v, .ts, .mov, .mkv, .m2ts, .mpg, .mpeg, .3gp
- Изображения: .jpg, .jpeg, .gif, .png

### <span id="page-29-0"></span>Аудиоформаты

Данное устройство поддерживает аудиофайлы следующих форматов.

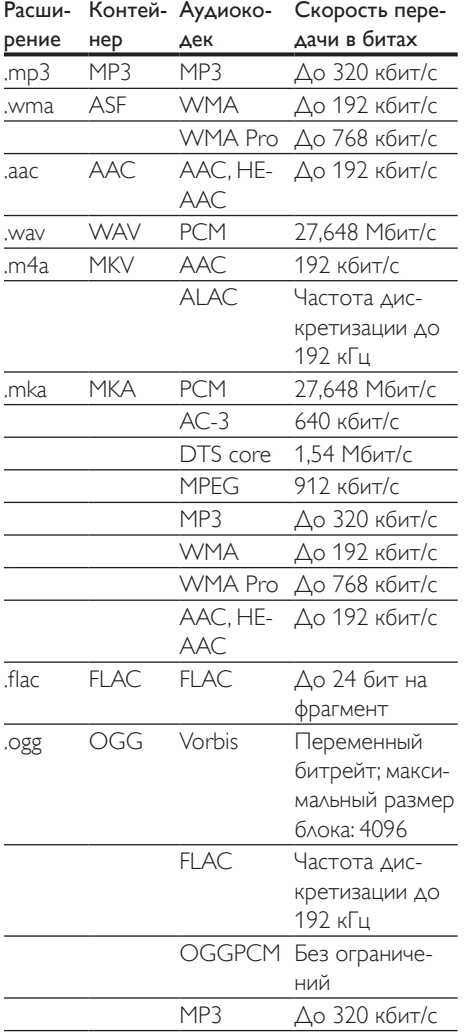

### Видеоформаты

При использовании телевизора высокой четкости это устройство позволяет воспроизводить видеофайлы со следующими характеристиками:

- разрешение: 1920 x 1080 пикселей при:
- частота кадров: 6 ~ 30 кадров в секунду.

### Файлы .avi в контейнере AVI (или файлы .ts в контейнере TS)

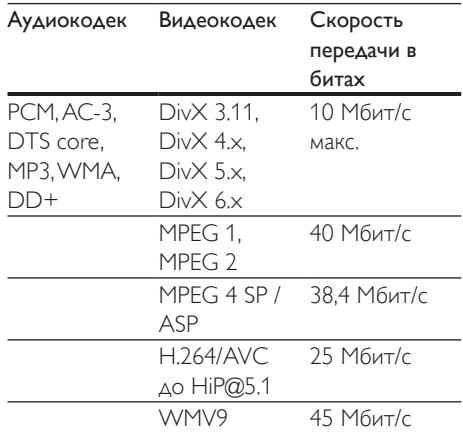

### Файлы .divx в контейнере AVI

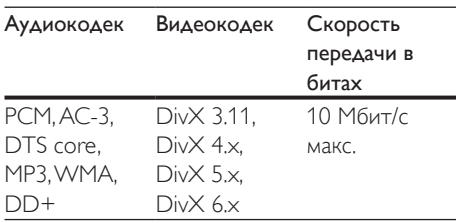

### Файлы .mp4 или .m4v в контейнере MP4

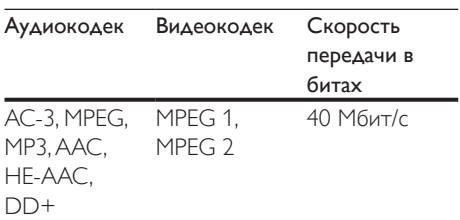

<span id="page-30-0"></span>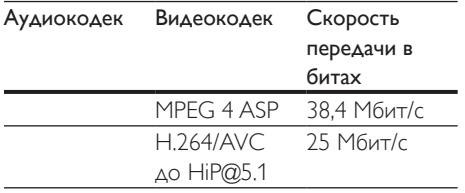

### Файлы .mov в контейнере MOV

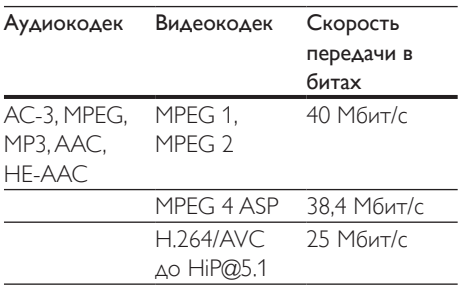

### Файлы .mkv в контейнере MKV

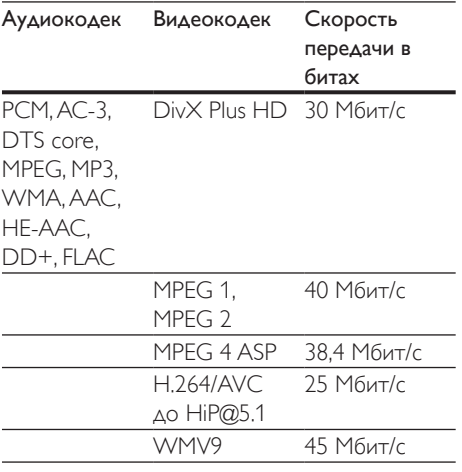

### Файлы .m2ts в контейнере MKV

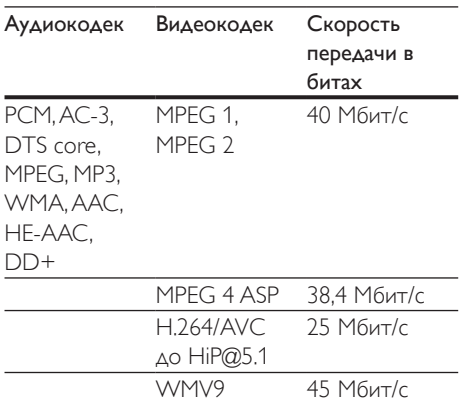

Русский

### Файлы .mpg и .mpeg в контейнере PS

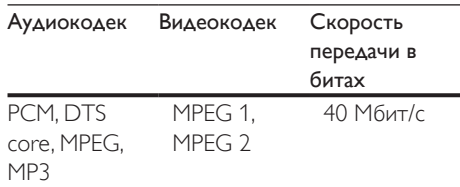

### Файлы .3gp в контейнере 3GP

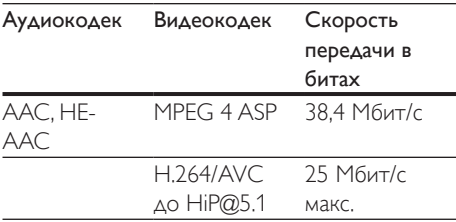

### Видео

- Система сигнала: PAL/NTSC
- Выход HDMI: 480i/576i, 480p/576p, 720p, 1080i, 1080p, 1080p/24 Гц

### <span id="page-31-0"></span>Аудио

- Цифровой выход: 0,5Vp-p (75 Ом)
- Коаксиальный кабель
- Выход HDMI
- Частота дискретизации:
	- MP3: 32 кГц; 44,1 кГц; 48 кГц
	- WMA: 44,1 кГц, 48 кГц
- Постоянный битрейт:
	- MP3: 112–320 кбит/с
	- WMA: 48–192 кбит/с

### Wi-Fi

• Поддержка стандартов беспроводных сетей: IEEE802.11 b/g/n (2,4 ГГц)

### USB

- Совместимость: высокоскоростной интерфейс USB (2.0)
- Поддержка класса: класс запоминающих устройств USB Mass Storage Class
- Файловая система: FAT16, FAT32
- Порт USB: 5 В ==, 500 мА
- Поддержка портативного жесткого диска: может понадобиться внешний источник питания.

### Основное устройство

- Параметры питания: 220—240 В~, 50 Гц — 60 Гц
- Потребляемая мощность: 11 Вт
- Потребляемая мощность в режиме ожидания: < 0,5 Вт
- Размеры ( $\Box x$  В  $\times$  Г):  $310 \times 39,5 \times 217,7$  (мм)
- Вес нетто: 1,12 кг

### Рабочая температура и влажность

• От 0 °С до 45 °С, от 5 % до 90 % влажности (для любого климата).

### Температура и влажность хранения

• От -40 °C до 70 °C, от 5 % до 95 %

### Дополнительные принадлежности

- Пульт ДУ и батареи
- Руководство пользователя

### Лазер

- Тип лазера (диод): AlGaInN (BD), AlGaInP (DVD/CD)
- Длина волны: 398 нм 413 нм (BD), 645 нм — 664 нм (DVD), 770 нм — 800 нм (CD)
- Выходная мощность: 1,7 мВт (BD), 0,19 мВт (DVD), 0,25 мВт (CD)

### <span id="page-32-0"></span>5 Устранение неисправностей

### Примечание

- Идентификационные данные и сведения о требованиях к электропитанию указаны на задней или нижней панели устройства.
- Перед выполнением или изменением каких-либо подключений убедитесь, что все устройства отключены от розетки электросети.

### Предупреждение

• Риск поражения электрическим током. Запрещается снимать корпус устройства.

Для сохранения гарантии запрещается самостоятельно ремонтировать проигрыватель.

При возникновении неполадок во время эксплуатации проигрывателя проверьте следующие пункты, прежде чем обращаться в сервисную службу. Если проблему решить не удалось, зарегистрируйте проигрыватель и обратитесь в службу поддержки на вебсайте www.philips.com/support. При обращении в компанию Philips необходимо назвать модель и серийный номер проигрывателя. Серийный номер и номер модели указаны на задней панели проигрывателя. Укажите эти номера здесь: Номер модели Серийный номер \_\_\_\_\_\_\_\_\_\_\_\_\_\_\_\_\_\_\_\_

### Основное устройство

### Кнопки проигрывателя не работают.

• Отключите проигрыватель от источника питания на несколько минут и подключите снова.

### Изображение

### Нет изображения.

• Убедитесь, что телевизор настроен на соответствующий источник для проигрывателя.

### Нет изображения при подключении через HDMI.

- Проверьте исправность кабеля HDMI. Если он неисправен, замените его на новый.
- На пульте  $\Delta$ У нажмите  $\hat{\mathbf{n}}$ , а затем нажмите "731" (кнопки с цифрами), чтобы восстановить нормальный режим отображения на экране. Подождите 10 секунд до автоматического восстановления.
- Если проигрыватель подключен к неавторизованному устройству отображения с помощью кабеля HDMI, аудио-/видеосигнал может отсутствовать.

### На диске не воспроизводится видео высокого разрешения.

- Убедитесь, что на диске содержится видео высокого разрешения.
- Убедитесь, что телевизор поддерживает видео высокого разрешения.

### Звук

### Отсутствует звук с телевизора.

- Убедитесь, что аудиокабели подключены к аудиовходу телевизора.
- Убедитесь, что телевизор настроен на соответствующий источник для проигрывателя.

### Отсутствует звук с динамиков внешнего аудиоустройства (системы домашнего кинотеатра или усилителя).

- Убедитесь, что аудиокабели подключены к аудиовходу аудиоустройства.
- Переключите внешнее аудиоустройство на соответствующий источник звука.

### Нет звука при соединении HDMI.

• На выходе HDMI может не быть аудиосигнала в случае, если подключенное устройство является несовместимым с HDCP или совместимым только с DVI.

### Отсутствует звук дополнительной звуковой дорожки при использовании функции "картинка-в-картинке".

• При выборе параметра [Поток битов] в меню [Аудио HDMI] или [Цифр. аудио], интерактивный звук (например, дополнительная звуковая дорожка для функции "картинка-в-картинке") отключается. Отмените выбор параметра [Поток битов].

### Воспроизведение

### Не удается воспроизвести диск.

- Очистите диск.
- Убедитесь, что диск установлен правильно.
- Убедитесь, что проигрыватель поддерживает данный тип дисков. См. раздел "Характеристики".
- Убедитесь, что проигрыватель поддерживает региональный код диска DVD или BD.
- Если используется диск DVD±RW или DVD±R, убедитесь, что диск финализирован.

### Не воспроизводятся видеофайлы DivX.

- Убедитесь, что видеофайл DivX не поврежден.
- Убедитесь, что файл имеет допустимое расширение

### Субтитры DivX не воспроизводятся должным образом.

• Убедитесь, что название файла субтитров совпадает с названием видеофайла DivX.

• Убедитесь, что файл субтитров имеет расширение, поддерживаемое проигрывателем (.srt, .sub, .txt, .ssa или .smi).

### Не удается прочитать содержимое подключенного запоминающего устройства USB.

- Убедитесь, что запоминающее устройство USB совместимо с проигрывателем.
- Убедитесь, что файловая система запоминающего устройства USB поддерживается проигрывателем.
- Для работы портативного жесткого диска USB может понадобиться внешний источник питания.

### На экране телевизора отображается значок "No entry" (Недоступно) или "x".

• Действие не может быть выполнено.

### Функция EasyLink не работает.

• Убедитесь, что проигрыватель подключен к телевизору Philips с функцией EasyLink и функция EasyLink включена (см. раздел "Использование проигрывателя дисков Blu-ray/DVD" > "Использование функции Philips Easylink").

### Нет доступа к функциям BD-Live.

- Убедитесь, что проигрыватель подключен к сети (см. раздел "Использование проигрывателя дисков Blu-ray/DVD" > "Настройка сети").
- Убедитесь, что выполнена настройка сети (см. раздел "Использование проигрывателя дисков Blu-ray/DVD" > "Настройка сети").
- Убедитесь, что диск Blu-ray поддерживает функцию BD-Live.
- Очистите память (см. раздел "Изменение настроек" > "Дополнительные параметры (безопасность BD-Live, очистка памяти...)").

### Сеть

### Беспроводная сеть не найдена или работает неверно.

- Убедитесь, что подключения сети выполнены правильно (см. раздел "Использование проигрывателя дисков Blu-ray/DVD" > "Настройка сети").
- Убедитесь, что выполнена настройка сети (см. раздел "Использование проигрывателя дисков Blu-ray/DVD" > "Настройка сети").
- Убедитесь, что беспроводная сеть не испытывает помех от микроволновых печей, телефонов DECT или других устройств Wi-Fi, находящихся поблизости.
- Если беспроводная сеть не настроена, выполните настройку проводной сети (см. раздел "Использование проигрывателя дисков Blu-ray/DVD" > "Настройка сети").

### Интернет-сервисы не работают.

- Убедитесь, что подключения сети выполнены правильно (см. раздел "Использование проигрывателя дисков Blu-ray/DVD" > "Настройка сети").
- Убедитесь, что выполнена настройка сети (см. раздел "Использование проигрывателя дисков Blu-ray/DVD" > "Настройка сети").
- Проверьте соединение с маршрутизатором (см. руководство по эксплуатации маршрутизатора).

### Интернет-сервисы работают медленно.

- Найдите в руководстве по эксплуатации беспроводного маршрутизатора информацию о дальности сигнала в помещении, скорости передачи и других факторах, влияющих на качество сигнала.
- Для работы маршрутизатора необходимо высокоскоростное интернет-подключение.

### 3D-видео

### Не удается увидеть 3D-эффект

- Убедитесь, что включен выходной сигнал 3D (см. раздел "Использование проигрывателя дисков Blu-ray/DVD" > "Воспроизведение 3D-видео Blu-ray").
- Убедитесь, что диск, выбранный для просмотра, поддерживает воспроизведение в формате Blu-ray с 3D-эффектом.
- Убедитесь, что телевизор поддерживает формат 3D и HDMI и на телевизоре выбран режим воспроизведения 3D (см. руководство пользователя телевизора).
- Убедитесь, что 3D-очки включены (см. руководство пользователя телевизора).

### **Miracast**

### Недоступны воспроизведение и потоковая передача онлайн-видео с помощью Miracast.

- Убедитесь, что функция Miracast включена на устройстве-источнике с поддержкой Miracast (см. руководство пользователя устройства-источника).
- Убедитесь, что функция Miracast включена на проигрывателе (см. раздел «Использование проигрывателя дисков Blu-ray/DVD» > «Потоковая передача мультимедийных файлов с помощью Miracast»).
- Если произошел сбой подключения функции Miracast, или медиаконтент не появился на экране телевизора автоматически, нажмите  $\spadesuit$  и выберите [Настройка] > [Сеть] > [Роль Miracast] > [Владелец группы] > [Авто], а затем повторите попытку подключения функции Miracast (см. раздел «Использование проигрывателя дисков Blu-ray/DVD» > «Потоковая передача мультимедийных файлов с помощью Miracast»).

• Убедитесь, что устройствоисточник Miracast поддерживает воспроизведение видеофайлов из Интернета с одновременной потоковой передачей Miracast на внешний проигрыватель (см. руководство пользователя устройства-источника).

 $\Gamma$ 

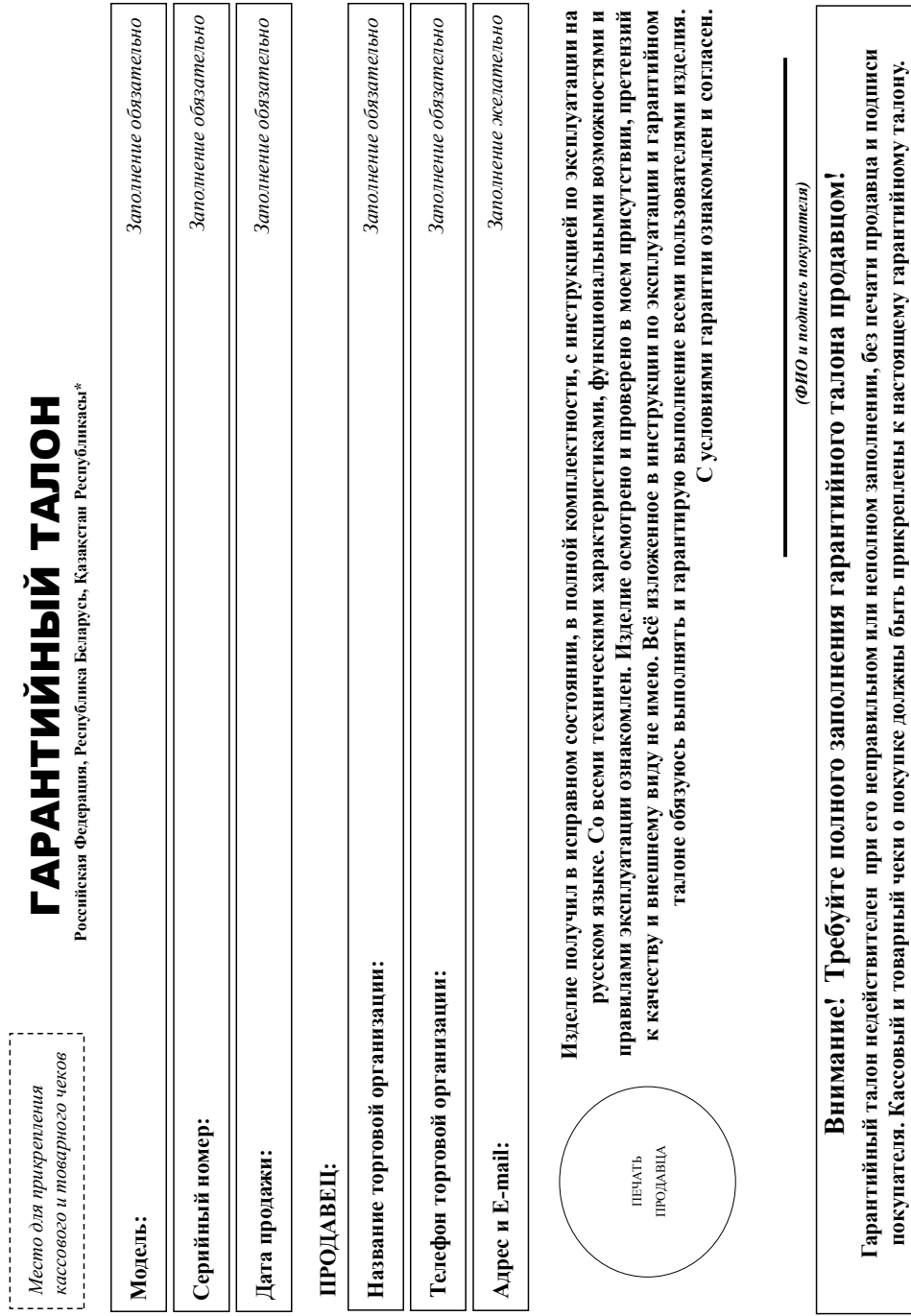

**покупателя. Кассовый и товарный чеки о покупке должны быть прикреплены к настоящему гарантийному талону.**

 $22$ 

## Уважаемый Потребитель! 22**Дополнение к инструкции пользователя Уважаемый Потребитель!**

### Благодарим Вас за покупку изделия под торговой маркой Philips **Благодарим Вас за покупку изделия под торговой маркой Philips**

При покупке изделия убедительно проеки проверить правильность заполнения тарантийного талонер и наименование модели приобретенного Вами изделия должны быть идентичны записи в гарантийном талоне. Не допускается внесения в талон каких-либо изменений. В случае неправильного или неполного заполнения гарантийного талона а также если чек не был прикреплен к При покупке изделительно просим проверить правильность заполненийного талона. Серийный номер и наименование модели приобретенного Вами изделия обыть идентичны записи в гарантийном талоне. Не допускается внесения в талон каких-либо изменений, исправлений. В случае неправильного или неполного заполнения гарантийного талона, а также если чек не был прикреплен к гарантийному талону при покупке Вами изделия - немедленно обратитесь к продавцу. гарантийному талону при покупке Вами изделия – немедленно обратитесь к продавцу.

оде эксплуатации изделия не допускайте механических повреждений изделии, поддания вовнутрь посторонних разрассковых нар., в течение всего срока службы следите за сохранностью полюй идентификационной информации с ваменованием модели и серийного номера на изделяете возможных недоразумений сохраняйте в течение всего срока документы, придатемые к Изделие представляет собой технически сложный товар. При бережном и внимательном отношении и непользовании соответствии окончательно будет надежно служить Вам долгие годы. В изделио при его продаже (данный гарантийный талом, товарный и касовый чеки, наструкцию пользователя иные документы). Если в процессе эксплуатации Вы обнаружите, что параметры работы Изделие представляет собой технически сложный товар. При бережном и внимательном и использовании его правилами эксплуатации оно будет надежно служить Вам долгие годы. В ходе эксплуатации изделия не допускайте механических повреждений изделия, попадания вовнутрь посторонних предметов, жидкостей, насекомых и пр., в течение всего срока службы следите за сохранностью полной идентификационной информации с наименованием модели и серийного наименованием возможных номера повозможности, прилагаемые к изделию при его продаже (данный гарантийный талон, товарный и кассовый чеки, накладные, пользователя иные документы). Если в процессе эксплуатации Вы обнаружите, что параметры работы изделия отличаются от изложенных в инструкции пользователя, обратитесь, пожалуйста, за консультацией в Информационный Центр. изделия отличаются от изложенных в инструкции пользователя, обратитесь, пожалуйста, за консультацией в Информационный Центр.

Инновейшис Евраяи», РФ, 123022 г. Москва, ул.Сергея Макева, д.13. Импортер на территорно России и Таможенного Союза принимает протегням попребителей в случаях, предусмотренных Законом РФ «О ащите прав потребителей» 07.02.1092 N 2300-1», в отношении товара приофетенного на территории Российской Федерации. Юридическое лицо принимающее претензии в отношении товара, приобретенного на организацию, специализирующуюся на оказании такого рода услуг. Лицо (компания), осуществавшее Вам установку, нест ответственность з правильность проведенной работы. Помните, квалифицированная Изготовитель: «Филипе Консьомер Лайфстайл Б.В.», Туссеиднепен 4, 9206 АД, Драстен, Нидерлари тер на территорию России и Таможенного Союза (в случае импортируемой продукции): ООО «ВООКС територии Республики Казахстан<sup>а</sup>: ТОО «Филипс Казахстан» ул. Манаса, 32А, Алматы, Казахстан. Если купленное Вами изделие специальной установки и подключения, рекомендуем обратиться в Изготовитель: «Филипс Консьюмер Лайфстайл Б.В.», Туссендиепен 4, 9206 АД, Драхтен, Нидерланды. Импортер на территорию России и Таможенного Союза (в случае импортируемой продукции): ООО «ВООКС Инновейшнс Евразия», РФ, 123022 г. Москва, ул.Сергея Макеева, д.13. Импортер на территорию России и Таможенного Союза принимает претензии потребителей в случаях, предусмотренных Законом РФ «О защите прав потребителей» 07.02.1992 N 2300-1», в отношении товара, приобретенного на территории Российской Федерации. Юридическое лицо принимающее претензии в отношении товара, приобретенного на территории Республики Казахстан**\***: ТОО «Филипс Казахстан» ул. Манаса, 32А, Алматы, Казахстан. Если купленное Вами изделие требует специальной установки и подключения, рекомендуем обратиться в организацию, специализирующуюся на оказании такого рода услуг. Лицо (компания), осуществившее Вам установку, несет ответственность за правильность проведенной работы. Помните, квалифицированная установка и подключение изделия существенны для его дальнейшего правильного функционирования и гарантийного обслуживания. установка и подключение изделия существенны для его дальнейшего правильного функционирования и гарантийного обслуживания.

### Сроки и условия гарантии: **Сроки и условия гарантии:**

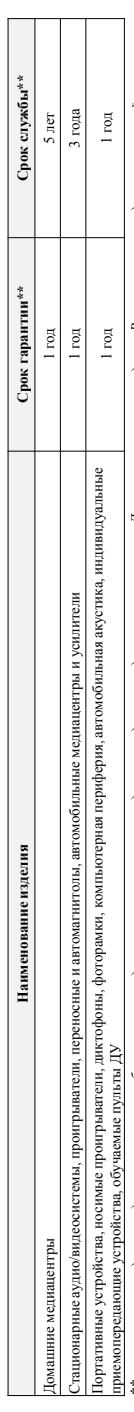

\*\*исчисяется со дня передачи тотребителю или с даты изготовления, если дату переделить невозможно. Дату изовения изделия Вы можете определить по серийному номеру (хххГГНИххххх, где ГГ – год, НН номер недели, х – лобой симвоз). Пример: АЛ02133456 – дата изготовления 28 неделя 28 неделя 2013г. В случае затруднений при определении даты изготовления обратитесь, \*\*исчистется со дня передачи товара потребитело или с дать изготовления, если дать редолжно. Дату изготовления изделия Вы можете определить по серийному номеру (xxxITHHxxxxx, где ГГ – год, НН иомер недели, х – любой символ). Пример: АЛ021328123476 – дата зажалелия 28 неделя 2013г. В случае затруднений при определении даты изготовления обратитесь пожалуйста, в Информационный Центр. *пожалуйста, в Информационный Центр.*

евязанных с осуществлением предпринимательской деятельности. По окончании срокатиесь в авторизованный сервисный центр для проведения профилактических работ и получения рекомендаций по Настоящая гарантия распроизователя только на изделия, моеющие подпоростность подобрательно и моностоятельно для личных, сомейных, домашних и иных нужд, не Настоящая гарантия распространяется только на изделия, имеющие полную идентификационную информацию, приобретенные и используемые исключительно для личных, семейных, домашних и иных нужд, не связанных с осуществлением предпринимательской деятельности. По окончании соратитесь в авторизованный сервисный центр для профилактических работ и получения рекомендаций по дальнейшей эксплуатации изделия. Гарантийное обслуживание не распространяется на изделия, недостатки которых возникли вследствие: дальнейшей эксплуатации изделия. Гарантийное обслуживание не распространяется на изделия, недостатки которых возникли вследствие:

- 1. нарушения Потребителем правил эксплуатации, хранения или транспортировки изделия. 1. нарушения Потребителем правил эксплуатации, хранения или транспортировки изделия.
- отсутствия или ненадлежащего обслуживания изделия согласно рекомендаций инструкции по эксплуатации; 2. отсутствия или ненадлежащего обслуживания изделия согласно рекомендаций инструкции по эксплуатации;
- 3. использования неоригинальных аксессуаров и/или расходных материалов, предусмотренных инструкцией по эксплуатации (если их использование привело к нарушению работоспособности изделия), 3. использования неоригинальных аксессуаров и/или расходных материалов, предусмотренных инструкцией по эксплуатации (если их использование привело к нарушению работоспособности изделия); 4. действий третьих лиц: 4. действий третьих лиц:
- ремонта неуполномоченными лицами, внесения несанкционированных изготовителем конструктивных или соскопехнических изменений и изменений программного обеспечения; • ремонта неуполномоченными лицами, внесения несанкционированных изготовителем конструктивных или схемотехнических изменений и изменений программного обеспечения;
- отклонения от Государственных Технических Стандартов (ГОСТов) и норм питающих, телекоммуникационных и кабельных сетей; неправильной установки и/или подключения изделия; • отклонения от Государственных Технических Стандартов (ГОСТов) и норм питающих, телекоммуникационных и кабельных сетей; неправильной установки и/или подключения изделия;
- подключения изделия к другому изделию/товару в не обесточенном оостоянии (любые оседниемы осуществляться после отключения всех соединяемых изделий/товаров от питающей сети). • подключения изделия к другому изделию/товару в не обесточенном состоянии (любые соединения должны осуществляться только после отключения всех соединяемых изделий/товаров от питающей сети). 5. действия непреодолимой силы (стихия, пожар, молния и т.п.). 5. действия непреодолимой силы (стихия, пожар, молния и т.п.).

Гарантия не распространяется также на расходные материалы и аксессуары включая, но не ограничиваясь следующими: наушники, чехлы, соединительные кабели, изделия из стекла, сменные лампы, батареи и арантия не распространяется также на расходные материалы и аксессуары включая, но не принятия, не нами пользует в таких пользует в таких нами пользует надежных пользует и таких намил, батарен и

Преивальные сервисные центры в РФ: Москва, ій Варшавский пр-д. 1а, стр.3; С. Петербург, Ланссое ш., 65. Дополинтсльную информацию о других ближайших к Вам сервисных центрах, времени их **Премиальные сервисные центры в РФ: Москва, 1й Варшавский пр-д, 1а, стр.3; С. Петербург, Ланское ш., 65. Дополнительную информацию о других ближайших к Вам сервисных центрах, времени их**  работы, а также информацию о продукции. Вы можете получить в Информационном центре по телефонам: **работы, а также информацию о продукции. Вы можете получить в Информационном центре по телефонам:** аккумуляторы, защитные экраны, иные детали с ограниченным сроком эксплуатации. аккумуляторы, защитные экраны, иные детали с ограниченным сроком эксплуатации

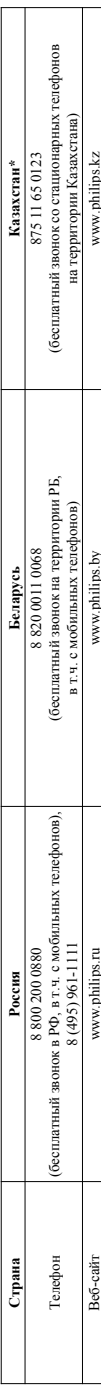

# Зарегистрируйте Ваше изделие на сайте www.philips.ru/welcome и узнайте о преимуществах участия в Клубе Philips **Зарегистрируйте Ваше изделие на сайте www.philips.ru/welcome и узнайте о преимуществах участия в Клубе Philips**

\*Кепілдік талонның мәтінінің қазақ тілінде алу үшін, Филипс ақнараттық орталығына немесе www.philips.kz ееб-сайты на хабарласыңыз. **\****Кепілдік талонның мәтінінің қазақ тілінде алу үшін, Филипс ақпараттық орталығына немесе www.philips.kz веб-сайты на хабарласыңыз.*

### Language Code

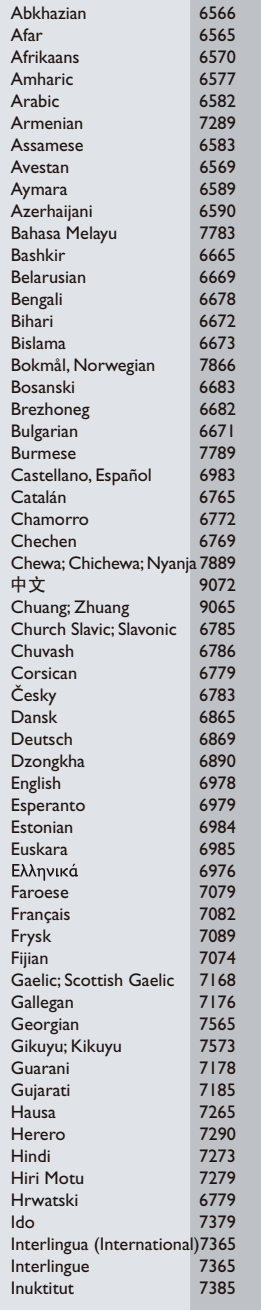

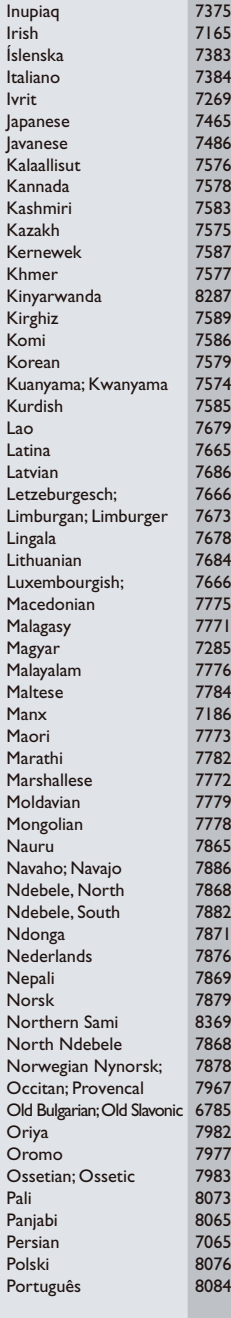

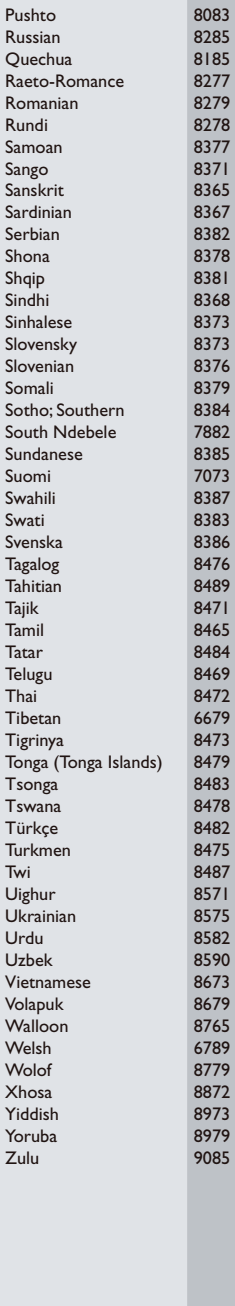

 $\Box$ 

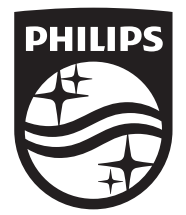

Specifications are subject to change without notice © 2014 Koninklijke Philips N.V. All rights reserved. Trademarks are the property of Koninklijke Philips N.V. or their respective owners.

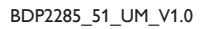

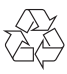

 $\Box$